#### МІНІСТЕРСТВО ОСВІТИ І НАУКИ УКРАЇНИ НАЦІОНАЛЬНИЙ АВІАЦІЙНИЙ УНІВЕРСИТЕТ ФАКУЛЬТЕТ МІЖНАРОДНИХ ВІДНОСИН КАФЕДРА КОМП'ЮТЕРНИХ МУЛЬТИМЕДІЙНИХ ТЕХНОЛОГІЙ

ДОПУСТИТИ ДО ЗАХИСТУ Завідувач випускової кафедри \_\_\_\_\_\_\_\_\_\_\_\_\_\_ С. М. Лобода  $\frac{1}{2021}$  p.

# **ДИПЛОМНИЙ ПРОЄКТ**

# **(ПОЯСНЮВАЛЬНА ЗАПИСКА)**

## ВИПУСКНИКА ОСВІТНЬОГО СТУПЕНЯ БАКАЛАВРА

ЗА СПЕЦІАЛЬНІСТЮ 186 «ВИДАВНИЦТВО ТА ПОЛІГРАФІЯ»

**Тема: «Макет збірки матеріалів конференції «Сучасні міжнародні відносини: актуальні проблеми теорії та практики – 2020»»**

Виконавець студент групи ВП-415 Голуб'ятников Олександр Сергійович (студент, група, прізвище, ім'я, по батькові)

Керівник д.п.н., професор Лобода Світлана Миколаївна (науковий ступінь, вчене звання, прізвище, ім'я, по батькові)

Нормоконтролер:  $C.M.$  Гальченко

(підпис) (ПІБ)

КИЇВ 2021

## НАЦІОНАЛЬНИЙ АВІАЦІЙНИЙ УНІВЕРСИТЕТ

Факультет\_міжнародних відносин

Кафедра комп'ютерних мультимедійних технологій

Напрям (спеціальність, спеціалізація) 186 «Видавництво та поліграфія» (шифр, найменування)

> ЗАТВЕРДЖУЮ Завідувач кафедри С.М. Лобода

 $\frac{1}{2021 \text{ p.}}$ 

# **ЗАВДАННЯ**

### **на виконання дипломної роботи (проєкту)**

Голуб'ятникова Олександра Сергійовича

(П.І.Б. випускника)

1. Тема роботи (проєкту) «Макет збірки матеріалів конференції «Сучасні міжнародні відносини: актуальні проблеми теорії та практики – 2020»» затверджена наказом ректора від «29» квітня 2021 р. № 690/ст.

2. Термін виконання роботи (проєкту): з 17.05.2021 р. по 20.06.2021 р.

3. Вихідні дані до роботи (проєкту): текстові та зображувальні матеріали за тематикою дослідження.

4. Зміст пояснювальної записки: типи та види наукових видань, програмне забезпечення для верстки збірки матеріалів конференції, практична реалізація розробки макету збірки матеріалів науково-практичної конференції «Сучасні міжнародні відносини: актуальні проблеми теорії та практики – 2020».

5. Перелік обов'язкового ілюстративного матеріалу: фотографії, ілюстрації, презентація Power Point.

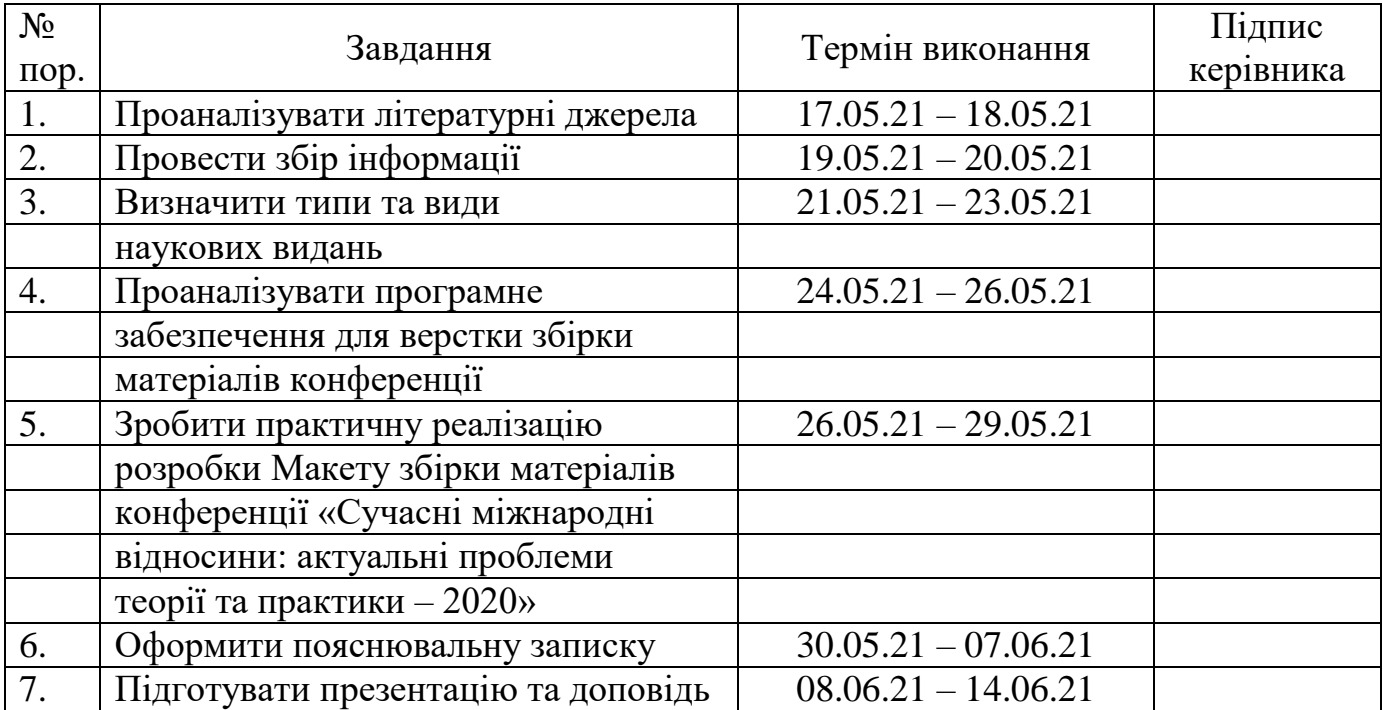

## 6. Календарний план-графік

7. Дата видачі завдання: «17» травня 2021 р.

Керівник дипломної роботи (проєкту)  $\frac{1}{\text{(n)}\text{(n)}} \frac{1}{\text{(n)}}$ 

(підпис керівника) (П.І.Б.)

Завдання прийняв до виконання  $\frac{\text{S}}{\text{(m)}$  (підпис випускника)  $\frac{\text{C}}{\text{(T.1.5.)}}$ 

(підпис випускника)

#### **РЕФЕРАТ**

Пояснювальна записка до дипломного проєкту «Макет збірки матеріалів конференції «Сучасні міжнародні відносини: актуальні проблеми теорії та практики – 2020» містить: 77 сторінок, 31 рисунок, 1 таблицю, 3 додатки, 22 літературних джерела.

ВЕРСТКА, МАКЕТ, ДИЗАЙН, ШРИФТ, *ADOBE INDESIGN.*

**Об'єкт дослідження** – матеріали наукової конференції.

**Мета роботи** – розробити макет збірки матеріалів конференції.

**Методи дослідження** – *загальнонаукові теоретичні*: типологизація та порівняння, для виявлення основних характеристики наукових видань; аналіз наявної наукової літератури для виявлення складових апарату наукового видання; синтез, узагальнення й концептуалізація, методи структурного аналізу, методи зворотного чи елементарно-теоретичного аналізу, методи порівняльного та системного аналізу; *специфічні наукові*: проєктування й моделювання для розробки макету збірки матеріалів конференції.

**Наукова новизна та теоретичне значення** отриманих результатів дослідження полягає в тому, що вперше розроблено макет електронного видання, присвяченого матеріалам міжнародної науково-практичної конференції «Сучасні міжнародні відносини: актуальні проблеми теорії і практики».

Результати бакалаврської роботи рекомендується використовувати як готовий продукт до загального перегляду, а також, як допоміжний матеріал в практичній діяльності закладу.

## **ЗМІСТ**

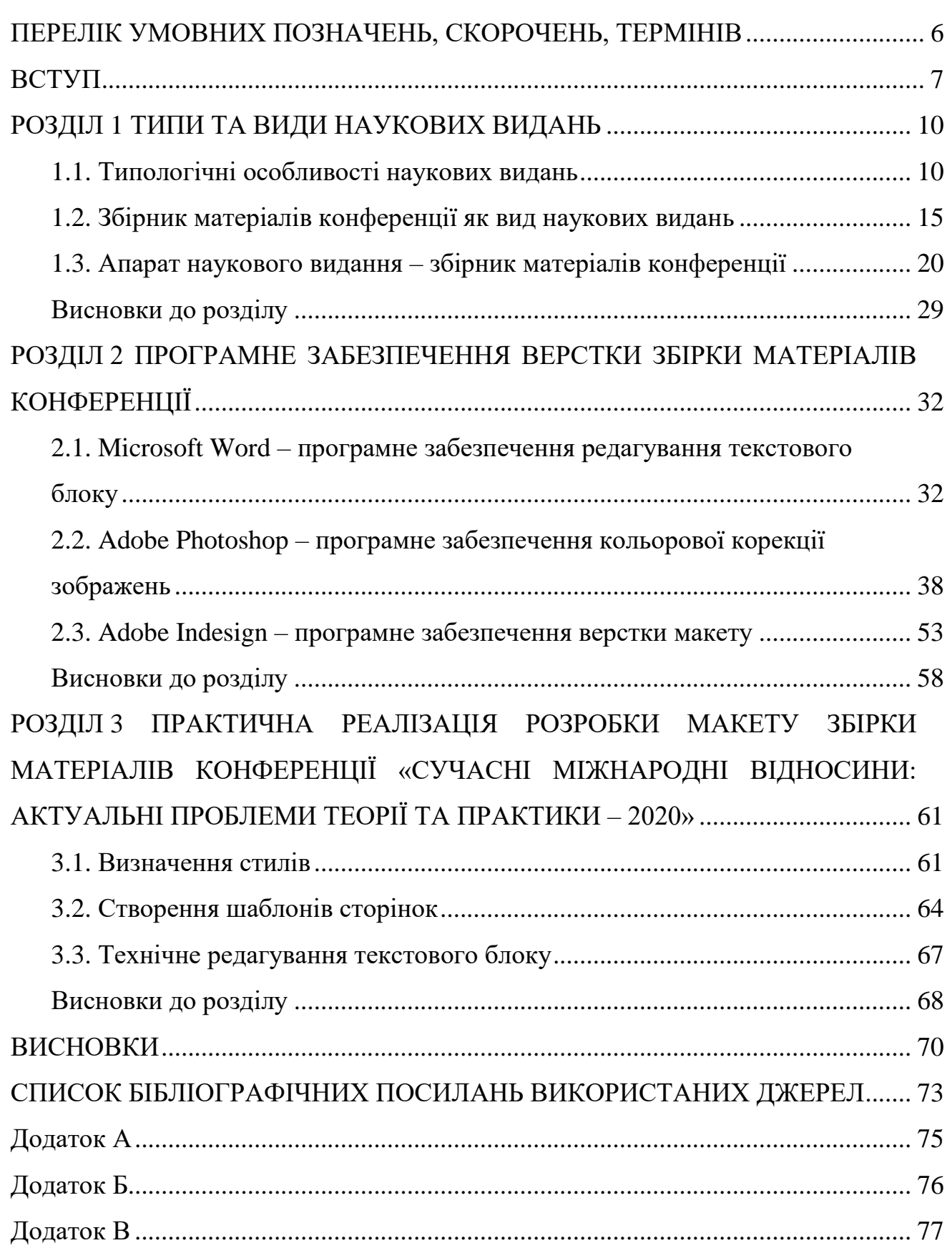

#### **ПЕРЕЛІК УМОВНИХ ПОЗНАЧЕНЬ, СКОРОЧЕНЬ, ТЕРМІНІВ**

<span id="page-5-0"></span>**Макет видання –** взаємне розташування елементів макета **–** колонок, текстових блоків, графічного матеріалу, кольорових рішень, а також колонтитулів, розділових ліній, рамок і інших елементів оформлення.

**Макетування –** процес взаємної компоновки елементів макету з урахуванням балансу, форми, масштабу, пропорційності, кольору та інших факторів, що визначають сприйняття, для досягнення мети видання.

**Державні стандарти України** (ДСТУ) **–** стандарти, розроблені відповідно до чинного законодавства України, що встановлюють для загального і багаторазового застосування правила, загальні принципи або характеристики, які стосуються діяльності чи її результатів, з метою досягнення оптимального ступеня впорядкованості, розроблені на основі консенсусу та затверджені уповноваженим органом. Стандарти ДСТУ існують з 1993 року.

**Верстання –** процес формування сторінок та смуг у видавничій справі та поліграфії. Суть процесу **–** розміщення текстового та ілюстративного матеріалу на сторінках чи полосах друкованого або електронного видання, що відповідає певним технічним і естетичним вимогам та критеріям, за спеціальними правилами та вказівками замовника.

**Службова частина (апарат) видання –** це напрацьований історичним досвідом і регламентований певними нормами, зразками, стандартами тієї чи іншої країни мінімум уніфікованих інформаційних матеріалів видавничого походження, який вміщується, здебільшого, на початкових і прикінцевих сторінках видання з метою його ідентифікації користувачами як у середині країни, так і за рубежем, а також для бібліографічного опрацювання та статистичного обліку.

#### **ВСТУП**

<span id="page-6-0"></span>**Актуальність теми.** Характерною особливістю сучасного часу є те, що у кожній галузі життєдіяльності відбуваються зміни, та система сучасної освіти не є особливим винятком. Майже все, починаючи з методик викладання, матеріальних баз, використовуваних технологій та закінчуючи новітніми лабораторними практикумами постійно розвивається і вдосконалюється.

Докорінно змінилися і вимоги Державного стандарту України (ДСТУ 7152:2020 Інформація та документація. Видання. Оформлення публікацій у журналах і збірниках) в частині оформлення публікацій. Нажаль, серед усього потоку наукових та науково-популярних видань, в тому числі періодичних, все складніше знайти правильно оформлене видання, котре б повністю відповідало вимогам Державних стандартів України.

Сучасні засоби створення макетів видань дають можливість створювати електроні видання не гірші за друковані та набагато швидше, аніж це було п'ятнадцять років назад. Володіючи сучасним апаратно-технічним комплексом, котрий складається з персонального комп'ютеру та програмного середовища для верстки, можна створити макет не тільки електронного видання, а ще й звичайного друкованого, будь то шкільний підручник, лабораторний практикум чи навчальний план на новий навчальний рік. Таким чином, актуальність створення макету збірки матеріалів наукової конференції полягає в тому, що електронне видання дає змогу забезпечити читача усією актуальною інформацією, познайомити з проблематикою міжнародних відносин, котра висвітлена в даній конференції.

**Мета** дипломного проєкту – дослідити та розробити макет збірки матеріалів міжнародної науково-практичної конференції «Сучасні міжнародні відносини: актуальні проблеми теорії та практики – 2020».

Для досягнення мети дипломної роботи були поставлені такі основні **завдання**:

1) описати основні характеристики наукових видань;

2) дослідити апарат наукового видання – збірник матеріалів конференції;

- 3) обґрунтувати вибір програмного забезпечення для розробки макету збірки тез науково-практичної конференції;
- 4) розробити макет збірки тез міжнародної науково-практичної конференції «Сучасні міжнародні відносини: актуальні проблеми теорії та практики – 2020».

**Об'єкт дослідження**: наукові видання.

**Предмет дослідження:** структурні складові (текст, ілюстрації, декоративні елементи, текстовий блок та ін.) макету збірки матеріалів міжнародної науковопрактичної конференції «Сучасні міжнародні відносини: актуальні проблеми теорії та практики – 2020».

**Методи дослідження.** Для вирішення визначених завдань і досягнення поставленої мети дипломного проєкту були використані наступні методи: загальнонаукові теоретичні – типологизація та порівняння, для виявлення основних характеристики наукових видань; аналіз наявної наукової літератури для виявлення складових апарату наукового видання; специфічні наукові – проєктування й моделювання для розробки макету збірки матеріалів конференції.

**Наукова новизна та теоретичне значення** отриманих результатів дослідження полягає в тому, що:

 *вперше* було розроблено макет збірки матеріалів міжнародної науковопрактичної конференції «Сучасні міжнародні відносини: актуальні проблеми теорії та практики – 2020»;

*удосконалено* використане програмне забезпечення.

**Практичне значення отриманих результатів** дипломного проєкту полягає у можливості використання збірки матеріалів міжнародної науковопрактичної конференції «Сучасні міжнародні відносини: актуальні проблеми теорії та практики – 2020» як елементу наукового життя студентів факультету. (Довідка про впровадження №15/135 від 31.05.2021 р). Збірник опубліковано на сайті факультету міжнародних відносин (http://fmv.nau.edu.ua/science/сучасніміжнародні-відносини-актуа/).

**Апробація результатів дипломного проєкту**. Результати та висновки дипломного проєкту були оприлюднені на засіданні кафедри комп'ютерних мультимедійних технологій та під час секційних засідань міжнародної науковопрактичної конференції «Сучасні міжнародні відносини: актуальні проблеми теорії і практики – 2020».

## **РОЗДІЛ 1 ТИПИ ТА ВИДИ НАУКОВИХ ВИДАНЬ**

#### <span id="page-9-1"></span><span id="page-9-0"></span>**1.1. Типологічні особливості наукових видань**

У будь-якій галузі, будь то наука чи мистецтво, типологія та класифікація є невід'ємною частною їх діяльності. Власне, типологію книги слід розглядати як розділ науки книгознавства, однак, у книгознавстві досі не сформовано єдиної думки про типологію видань. Можна виділити декілька варіантів типологічних моделей, окремі з яких є певного роду знаковою системою, котру складено з наукових понять та категорій, що можуть відображати соціальну сутність книги як засобу інформаційного спілкування. Наприклад, професор Рівнецького державного інституту культури, Шевцова-Водка Галина Миколаївна, у передмові до навчального посібника «Типологія документа» зазначила наступне: «Типологiя – це «вчення про типи», а також про визначення головних понять (категорiй), що стосуються документа та його видiв; про рiзнi способи класифiкування документiв; про спiввiдношення мiж рiзними видами документiв та ін. [1, с. 5]». Також, значний внесок у розробку та вирішення питань класифікації традиційних видів видань зробили А.Л. Барсук, І.Є. Баренбаум, A.A. Гречихін, та ін.

У практиці видавничої справи та технічного редагування поширена й використовується типологія видань Книжкової палати. Видання, їх основні види, а також терміни і визначення подані в ДСТУ 3017-2015 «Видання. Основні види:».

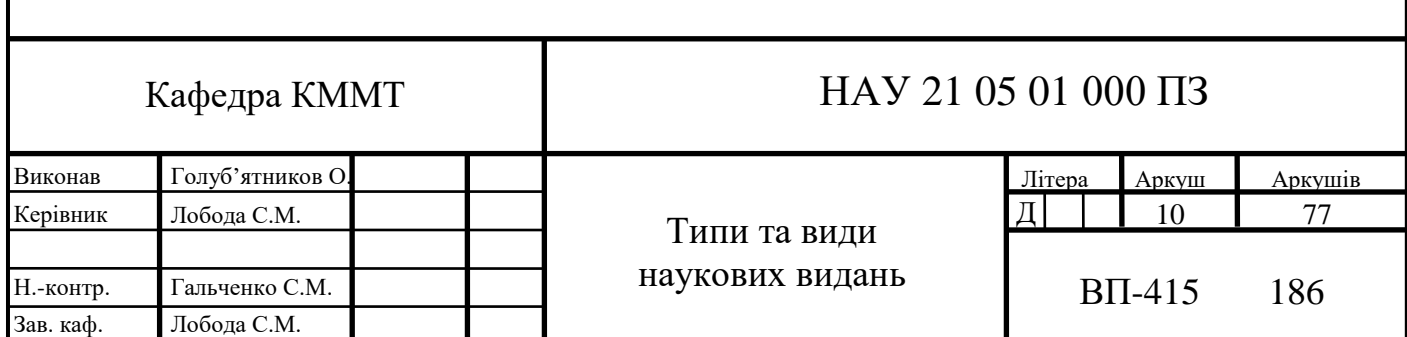

6.050102

Так, відповідно до чинного стандарту, видання – це «твір (документ), що містить інформацію, призначену для поширення, пройшов редакційно-видавниче опрацювання, відтворений друкуванням, тисненням або виготовлений електронним записом на будь-якому носієві чи іншим способом, видавниче оформлення, поліграфічне й технічне виконання якого відповідає вимогам правових і нормативних документів [2, с. 2]».

Чинний стандарт виділяє такі особливості для класифікації видань:

- цільове призначення
- аналітико-синтетичне перероблення інформації
- інформаційні знаки
- матеріальна конструкція
- обсяг
- склад основного тексту
- періодичність
- структура

Серед усіх видань характерними ознаками є цільове призначення і характер інформації. Ці ознаки характеризують видання незалежно від інших його ознак, таких як обсяг, періодичність та ін. Таким чином, класифікація видань за цільовим призначенням є базовою, оскільки саме від цільового призначення видання часто залежать читацька адресність і умови використання того чи іншого видання.

Саме ці параметри видання впливають і на інші ознаки, такі як формат, шрифт, склад тексту й особливості його компонування, внутрішнє й зовнішнє оформлення, набір елементів апарату видання тощо. Чинний ДСТУ 3017-2015 виділяє 13 видів видань за цільовим призначенням: офіційне (видання матеріалів інформаційного, нормативного чи директивного характеру, що публікується від імені державних органів, відомств, установ чи громадських організацій), наукове (видання результатів теоретичних і (чи) експериментальних досліджень, а також підготовлених науковцями до публікації пам'яток культури, історичних документів та літературних текстів), науково-популярне (видання відомостей

теоретичних та (чи) експериментальних досліджень в галузі науки, культури і техніки, викладених у формі, зрозумілій читачам-нефахівцям), наукововиробниче (видання відомостей результатів теоретичних та (чи) експериментальних досліджень, а також конкретних рекомендацій щодо їх впровадження у практику), виробничо-практичне (видання відомостей з технології, техніки й організації виробництва, а також інших галузей суспільної практики, призначене фахівцям певного профілю та відповідної кваліфікації), нормативне виробничо-практичне (видання норм, правил і вимог з конкретних сфер виробничо-практичної діяльності), виробничо-практичне видання для аматорів (видання відомостей з технології, техніки та організації виробництва, окремих його галузей, а також інших сфер суспільної практики, викладених у формі, зрозумілій читачам-нефахівцям**)**, навчальне (видання систематизованих відомостей наукового або прикладного характеру, викладених у зручній для вивчення і викладання формі), громадсько-політичне (видання твору громадсько-політичної тематики), довідкове (видання коротких відомостей наукового чи прикладного характеру, розміщених у порядку, зручному для їх швидкого пошуку, не призначене для суцільного читання), видання для організації дозвілля (видання популярно викладених загальнодоступних відомостей щодо організації побуту, дозвілля, різноманітних форм самодіяльної творчості, різних видів захоплень), рекламне (видання відомостей щодо виробів, послуг, заходів, культурно-історичних об'єктів, творчих колективів тощо, у формі, яка привертає увагу, сприяє реалізації товарів і послуг, запрошує до ознайомлення чи відвідування), літературно-художнє (видання твору художньої літератури) [2].

Наукова література є одним з універсальних засобів наукової комунікації. Такі видання є багатофункціональними. Вони виконують функції:

- підсумку результатів теоретичних чи експериментальних досліджень одного або цілої групи вчених;
- стимулу подальших наукових досліджень у зазначеній проблематиці;
- закріплення результатів наукового пізнання;

передачі знань наступним поколінням і групам споживачів [3].

Саме наукові дослідження, будучи авторською роботою, що проводиться на основі співпраці вчених, з одного боку, грунтуються на відомій, раніше накопиченій науковій інформації, з іншого боку, – самі є інтелектуальною технологією виробництва нової наукової інформації і знань. І як спосіб фіксації нових наукових знань служить наукова література. Завдяки налагодженій схемі, наукові видання потрапляюсь в один великий потік наукової інформації та становляться надбанням наукової спілки.

Предметом змісту наукового видання є наука в цілому як галузь людської діяльності щодо вивчення природи процесів, котрі протікають серед нас. До наукових результатів, що складають більшу частину змісту наукового видання, відносять нові знання, одержані в процесі фундаментальних або прикладних наукових досліджень та зафіксовані на носіях наукової інформації у формі звіту, наукової праці, наукової доповіді, наукового повідомлення про науково-дослідну роботу, монографічного дослідження, наукового відкриття тощо [4]. Частіш за все до фактів, викладених у наукових виданнях, відносять формулювання (постанову) нових проблем, ідей, припущень, висунення нових гіпотез тощо.

Визначення «наукове» застосовується до всіх видань у всіх галузях наук – прикладних і фундаментальних. Прикладні наукові дослідження – це наукова й науково-технічна діяльність, спрямована на здобуття й використання знань для прак-тичних цілей. Безпосередня мета прикладних наук полягає у застосуванні результатів фундаментальних наук при вирішенні пізнавальних і соціальнопрактичних проблем. Фундаментальні наукові дослідження – це наукова теоретична та/або експериментальна діяльність, спрямована на здобуття нових знань про закономірності розвитку та взаємозв'язку природи, сус-пільства, людини. Завданням фундаментальних наук є пізнання за-конів, що управляють поведінкою і взаємодією базисних структур природи і суспільства. Сфера проведення фундаментальних досліджень включає багато галузей наук [5].

Відповідно до Держстандарту, наукове видання – видання, шо містить результати теоретичних і (або) експериментальних досліджень, а також науково підготовлені до публікації пам'ятки культури та історичні документи з розгалуженим науково-довідковим апаратом (науково-дослідний, пояснювальний текст, коментар, різноманітні покажчики) [2, с. 9]. Як приклад таких видань, можна навести такі видання як «Авіаційно-космічна техніка і технологія», «Біологія тварин», «Наука та наукознавство» та ін.

Насамперед, наукова книга адресована діячам науки, котрі є споживачами наукової літератури. Саме фахівець деякої галузі може без додаткових пояснень від автора зрозуміти сутність наукового тексту, бо він вже володіє деякими знаннями, не потребує адаптації інформації та знайом з відомими іменами науковців.

Цікавою особливістю сприйняття читачем наукового видання є те, що читач, як людина поринена у наукову середу, не обмежується простим розумінням тексту, а ще й приймає активну участь у творчому процесі. Зазвичай, читач не тільки аналізує зміст книги а ще й оцінює його, порівнюючи зі своєю позицією, знаходить для себе щось нове.

Науковий стиль унаслідок різнорідності галузей науки й освіти поділяють на такі підстилі:

- власне науковий підстиль обслуговує фахівців певної галузі науки. це наукові дослідження в галузі мовознавства, медицини, біології, фізики тощо, викладені у докторських, кандидатських дисертаціях, монографіях окремих статтях.
- науково-навчальний підстиль використовується при написанні підручників, посібників та іншої літератури, призначеної для навчальних закладів. наприклад:
- науково-публіцистичний підстиль властивий працям, надрукованим у спеціальних газетах і журналах, призначених для фахівців певної галузі науки і техніки.
- науково-популярний підстиль має на меті зацікавити науковою інформацією широке коло людей незалежно від їх професійної

підготовки. це окремі брошури, статті, замітки на медичні, космічні, біологічні тощо теми у засобах масової інформації.

 виробничо-технічний підстиль – це мова літератури, що обслуговує різні сфери господарства й виробництва (інструкції, описи технологічних процесів тощо) [6].

<span id="page-14-0"></span>Обов'язковим для наукових видань є наявність матеріалів теоретичного на практичного (емпірочного) змісту (характеру).

#### **1.2. Збірник матеріалів конференції як вид наукових видань**

До цього часу вже сформовано певний видовий діапазон наукових публікацій. Як уже зазначалося вище, наукові публікації поділяються на дві групи: друковані та ті, що не передбачені для друку. До другої групи належать дисертація (наукова кваліфікаційна праця, підготовлена автором особисто, для публічного захисту перед вченою радою з метою здобуття наукового ступеня кандидата або доктора наук), науковий звіт – доповідь, що містить вичерпну систематизовану інформацію про проведену дослідницьку роботу, має розгорнутий виклад вирішення певного наукового завдання. Інформація про звіт розміщується у *збірниках рефератів*. До цієї групи також входить депонований твір. Депонуванню підлягають дозволені в установленому порядку до відкритої публікації окремі статті, огляди, монографії, збірки наукових праць, матеріали конференцій, з'їздів, симпозіумів і нарад. Твір подається автором в центр депонування, де мікрокопіюється і зберігається (у вигляді рукопису і мікрокопії); мікрокопія рукопису може бути надіслана замовнику за окрему оплату. В Україні виходять такі реферативні журнали депонованих праць: «Джерело», «Депоновані наукові роботи», «Політика. Політичні науки», «Медичний реферативний журнал» та ін.

Н. Зелінська групує наукові публікації за рівнем їх досліджень та визначає фундаментальні, прикладні та експериментальні видання. Фундаментальне дослідження – це робота, завданням якої є виявлення та опис нових, невідомих

явищ й процесів у природі та суспільстві, їх законів та механізмів. Вирішення основоположних проблем науки вимагає об'єднання зусиль великих колективів вчених; результатом такої роботи часто є колективні (з точки зору авторства) або складні (з точки зору проблем) монографії, багатотомні твори.

*Прикладні наукові* публікації містять такі результати фундаментальних досліджень, які можуть бути використані в самій галузі науки – для вирішення когнітивних проблем, а на практиці – для вирішення соціальних та практичних проблем. Запропонована авторами та видавцями можливість використання таких, по суті, багатофункціональних видань досить широким колом науковців та практиків визначає вимоги до їх видавничого оформлення та поліграфічної діяльності: прикладні наукові видання повинні мати міцну структуру, привертати увагу хорошими дизайн, і друкуватись у відносно високому тиражі.

*Експериментальні наукові* публікації відображають хід і результати безпосередніх досліджень, які ще не претендують на узагальнення та висновки. Такі праці виключають глибокі теоретичні міркування, однак вони потребуватимуть твердих емпіричних технологічних та спеціальних наукових знань у різних галузях науки. Вони розраховані на дуже вузьку і дуже специфічну категорію читачів – вчених та науковців, безпосередньо залучених до певних розробок. Прив'язаність до часу та місця проведення експериментів, специфічно-пошуковий характер отриманих результатів, їх швидкий оборот – все це суттєво обмежує використання таких робіт, отже, скромність та простота їх конструкції та оформлення, мінімальний науково-довідковий апарат, недорогий друкарські матеріали, низький тираж.

За ступенем узагальнення фактів Н. Зелінська, як дослідник, поділяє наукові публікації на *окремі* та *узагальнені*. До *окремих видань* входять матеріали, котрі публікуються за результатами конкретних, окремих досліджень і вперше вводяться в науковий обіг. До окремих видів наукових видань належать *збірники наукових статей* та *звіти і матеріали конференції*.

*Узагальнені видання* містять наукові праці, що відрізняються концептуальністю, повнотою та деталізацією матеріалів, заснованих на глибоких

теоретичних засадах, що містять обґрунтовані висновки. Такі роботи, як правило, є результатом багаторічних спостережень і досліджень, вони не тільки відображають позицію авторів, але й демонструють суперечливі погляди. Переважна більшість праць та публікацій наукової літератури (наукова біографія, наукові подорожі, монографія, вибрані праці, зібрані праці, багатотомні капітальні роботи, авторські, колективні, ювілейні збірки) належать до узагальнених.

Серед другорядних типологічних ознак, що мають бути враховані при класифікації наукових праць, Н. Зелінська називає:

- інформаційні ознаки засоби фіксування інформації, наприклад, образотворчі, картографічні текстові;
- обсяг видання основна характеристика при поліграфічному відтворенні, за цією ознакою розрізняють *аркушеві* (від 1 до 4 сторінок) та *книжкові* (брошура від 4 до 48 та книга від 48 та більше);
- матеріальну конструкцію серед наукових видань виділяють розрізнять такі різновиди, як *книжкове*, *журнальне* та *газетножурнальне* видання;
- склад основного тексту дозволяє розрізняти *моно видання* (видання, що уміщують один твір) та *збірник* (уміщує у собі декілька творів, та поділяється на різновиди – *авторський, ювілейний, колективний, продовжуваний, періодичний*;
- структуру це показник, за яким розрізняються: *серія* (*періодична, неперіодична, продовжувана)* .

На жаль, стандарт ДСТУ 3017-95 «Видання. Основні види: Терміни та визначення» не дає такої ґрунтовної й широкої класифікації наукових видань як Н. Зелінська. Наукові видання, як окремий тип видань, фіксуються у групі видань за цільовим призначенням. У групі неперіодичних видань цей документ за інформаційними ознаками виділяє *автореферат дисертації*, *монографію*, *препринт*, *матеріали конференції (з'їзду, симпозіуму), тези доповідей* 

*(повідомлень) наукової конференції (з'їзду, симпозіуму)*, *збірник наукових праць*. На жаль, тут не враховані такі види, як доповідь, наукова стаття і рецензія.

Наприклад, С. Антонова поділяє наукові видання за складом основного тексту на:

збірник наукових праць;

матеріали конференції (з'їзду, симпозіуму);

моновидання;

тези доповідей чи повідомлень (з'їзду, наукової конференції).

Н. Зелінська зазначає розгалужену систему жанрів, що використовується в сучасному науковому спілкуванні. Серед жанрів наукової літератури, описаних у літературі та втілених у видавничій практиці, найпоширенішими, на думку дослідниці, є: монографія, наукова доповідь, тези наукової доповіді, автореферат тези, препринт. Науково-публіцистичні жанри виділяють окремо: наукова стаття та науковий огляд.

На думку С. Антонової та ДСТУ 3017:2015, серед наукових публікацій на інформаційній основі виділяють:

*Монографія* – наукове або науково-популярне видання, що містить повне дослідження однієї проблеми або теми та належить одному чи кільком авторам [2, с. 12].

За своїм змістом монографія є фундаментальною науковою працею, в якій на основі всебічного аналізу та широких повідомлень попередніх наукових праць та великих нових досліджень викладаються досягнення у розробці наукової проблеми.

Мета монографії – ввести в систему наукових комунікацій принципово підтверджуючу наукову інформацію в певній галузі (сфері) та стати основою для вирішення нових наукових проблем.

*Збірник наукових праць* – наукове видання, що містить дослідницькі праці наукових установ, навчальних закладів чи товариств. [2, с. 12].

Жанровий склад творів різноманітний. Це можуть бути повідомлення, статті, тези. Головне, що їх об'єднує, – це науковість характеру змісту.

Предметом змісту збірника наукових праць є результати дослідження певних загальних питань. Тексти можуть містити результати досліджень, поточні чи попередні результати, а також дискусійні та інші матеріали, об'єднані, як правило, на тематичній основі.

*Автореферат дисертації* – наукове видання, що містить короткий виклад автором змісту наукової праці, поданої на здобуття вченого ступеня [2, с. 12].

Робота призначена для попереднього ознайомлення вченими, результатів наукових досліджень, які подаються на захист, отриманих в процесі виконання дисертації.

*Препринт* – наукове видання, що містить працю (або її частину) попереднього характеру, опубліковану до виходу у світ видання, в якому її має бути вміщено [2, с. 12].

*Тези доповідей (повідомлень) наукової конференції (конгресу, симпозіуму)* – наукове видання, що містить короткий виклад текстів доповідей чи повідомлень, опублікованих до початку проведення наукового заходу (конференції, з'їзду, симпозіуму) [2, с. 12].

Зміст тез – це основні положення, думки, ідеї, що висуваються у доповіді. Мета тез – попереднє ознайомлення учасників конференції з темами та основним змістом доповідей. Як правило, тези відсилаються заздалегідь заявленим учасникам конференції або роздаються під час її проведення.

*Матеріали конференції (конгресу, симпозіуму)* – Наукове видання, що містить тексти доповідей (повідомлень), рекомендації та рішення, які відображають підсумки наукового заходу [2, с. 12].

Зміст матеріалів – це інформація, характер якої визначається типом та тематичним профілем конференції та відображає наукові рішення, ідеї, концепції, погляди. Цінність такої інформації полягає в тому, що вона відображає не лише узгоджені точки зору та підходи, але й суперечливі позиції, що може призвести до проблемної ситуації, яка вимагає нових досліджень та пошуку нових рішень.

Метою матеріалів конференції є консолідація та розповсюдження інформації, яка узагальнює наукові (науково-методичні, науково-практичні,) досягнення, повідомлення наукової спільноти про перспективні напрямки подальших дослідницьких, практичних та методичних заходів у певній галузі.

#### <span id="page-19-0"></span>**1.3. Апарат наукового видання – збірник матеріалів конференції**

Апарат збірнику матеріалів конференції – це комплекс текстових (в деяких випадках нетекстових) елементів, що містять інформацію пошукового, довідкового, наукового або пояснювального характеру як щодо твору (творів), так і до публікації, призначений для уточнення, інтерпретації основного тексту, сприяння засвоєнню змісту матеріалів, що входять до збірки, полегшує читачеві використання видання та сприяє його обробці в статистичних, бібліотечнобібліографічних та інформаційних службах. Елементи апарату допомагають краще зрозуміти основний текст твору та полегшують роботу з книгою.

За функціональним призначенням виділяють три групи елементів публікаційного апарату:

- відмінні елементи вихідні дані;
- елементи, що доповнюють і уточнюють основний текст: епіграф, присвята, передмова, вступна стаття (вступна, довідкова, словник), післямова, конспект, примітки, коментарі, бібліографічні списки, посилання, виноски, списки скорочень, додатки.
- довідково-пошукові елементи: зміст, вміст, стовпці, цифри, колонтитули, допоміжні покажчики. Довідково-пошукові елементи видання служать для орієнтації в ньому, пошуку необхідних матеріалів;

Залежно від наповнення і функціонального призначення вироблено супровідний, або науково-допоміжний, апарат видання, що містить супровідну статтю (або статті) і коментарі або примітки; довідково-пошуковий апарат, що включає зміст, допоміжні покажчики і т.п. елементи; розпізнавальний апарат, який представляє вихідні відомості, і бібліографічний апарат видання, що

складається з бібліографічних посилань і прикнижного/пристатейний списку використаних джерел.

Вихідні відомості – це сукупність даних, що всебічно характеризують видання і призначені для інформування про нього читачів, бібліографічною обробки і статистичного обліку видань. Вихідні відомості містять коротку індивідуальну і типову характеристику видання, індивідуальні шифри, полегшують його обробку і читацький пошук в книжковому магазині бібліотеці, а також знаки охорони прав авторів творів, опублікованих у виданні.

Основне призначення вихідних відомостей – інформувати про видання читачів, покупців і посередників (книгопродавці, бібліотекарі, критики і т.п.) між ними і видавцем, а також сповіщати про видання і його головні особливості: автор, назва, до якого виду видань відноситься, кому адресовано, хто видавець, час і місце виходу, хто брав участь в його створенні, підготовці та випуску, до якого розділу бібліотечно-бібліографічних класифікацій відноситься, які його кількісні та виробничі і друкарські дані.

У число основних вихідних відомостей входять: 1) надзаголовні дані; 2) відомості про осіб, які брали участь у створенні видання (авторів, упорядник, перекладачів, редакторів, художників); 3) назву і підзаголовок видання; 4) підзаголовкові дані; 5) вихідні дані: 6) міжнародний стандартний номер книги або серіального видання; 7) штрих-коди; 8) знаки охорони авторського права; 9) впускні дані; 10) випускні дані.

До додаткових відомостей належать: 1) анотація; 2) реферат; 3) макет анотованої каталожної картки; 4) бібліографічна смужка.

Всі вимоги до вихідних даних встановлені у ДСТУ «Видання. Вихідні відомості». Згідно з ним вихідні відомості розміщують:

- в книжкових виданнях на нижній частині титульної сторінки;
- в буклетах, листівках об'ємом в кілька сторінок подають на першій сторінці (або у верхній її частині) та в нижній частині останньої сторінки.;
- в аркушевих виданнях подають на лицьовому боці аркуша; дозволено переносити всі чи частину вихідних відомостей на зворотний бік аркуша.;
- в образотворчих листівках розміщують на клапані чи на одному з боків обкладинки (папки, футляра), чи на обгортці [7, с. 5 –19].

При редакторської роботи з вихідними відомостями потрібно перевірити, чи відповідають вихідні відомості нормам стандарту (ДСТУ 4861:2007): є в наявності чи всі обов'язкові відомості, на місці вони розміщені; однакові чи повторювані в різних місцях одні й ті ж елементи; чи не допущено помилок при наборі, верстці і виготовленні обкладинки і суперобкладинки; наскільки форма і зміст відповідають своєму читацького адресою і цільовим призначенням.

*Реферат* – стислий точний виклад змісту документа, що включає основні фактичні відомості та висновки, без додаткової інтерпретації або критичних зауважень автора реферату. Найчастіше використовується в наукових виданнях природничо-наукової та науково-технічної тематики.

*Анотація* – коротка характеристика документа з точки зору його призначення, змісту, виду, форми та інших особливостей. Застосовується в виданнях з суспільних наук.

Реферат і анотація виконують такі функції:

- дають можливість встановити основний зміст документа, визначити його релевантність (смислове відповідність між інформаційним запитом і отриманим повідомленням) і вирішити, чи слід звертатися до повного тексту документа;
- надають інформацію про документ і усувають необхідність читання повного тексту документа в разі, якщо документ являє для читача другорядний інтерес;
- використовуються в інформаційних, в тому числі автоматизованих системах для пошуку документів та інформації.

Реферат використовується в якості елемента бібліографічного запису і елемента вихідних відомостей. Анотація використовується в якості елемента бібліографічного запису, елемента вихідних відомостей і елемента оформлення публікованих матеріалів.

Анотація стисло характеризує тематичний зміст видання (про що воно, які теми висвітлює), його соціально-функціональне і читацьке призначення, особливості форми, а також містить відомості про автора (якщо видання перекладне, вказується країна проживання автора).

Як елемент вихідних відомостей анотація може бути надрукована в складі макета анотованої каталожної картки на звороті титульного аркуша або на кінцевий смузі, а також окремо. В останньому випадку або також на звороті титульного аркуша (при відсутності макета анотованої каталожної картки), або додатково до макету на звороті передньої сторони, або на задній стороні обкладинки, або на передньому клапані суперобкладинки, або на її задній стороні для того, щоб більш широко і повно розкрити гідності видання, показати, чим цікавий автор і т.д., тобто в рекламно-пропагандистських цілях.

Рекомендований середній обсяг анотації – 500 друкованих знаків. Однак якщо обсяг анотації в макеті анотованої каталожної картки дійсно потребує жорсткого обмеження, то в окремо надрукованій анотації обсяг може перевищувати цю межу заради більшої повноти характеристики видання (твори) і автора.

Вступна стаття містить аналітичний матеріал, який повинен в найширшому плані орієнтувати читача в літературному процесі та в конкретному літературному творі. Вона являє автора і його книгу, характеризує його місце у творчості автора.

Характер вступної статті у виданнях твір художньої літератури залежить від типу видання. Існують різні види вступних статей. За жанровими ознаками вони можуть мати в основі літературознавче монографічне дослідження, критико-бібліографічний матеріал, матеріал мемуарного плану, біографічний нарис, літературний портрет автора, розбір твору (творів) в руслі творчості письменника. Найчастіше вступні статті – приналежність видання класичних творів.

У вступних статтях у виданнях творів усіх видів літератури, крім художньої, містяться відомості про автора, його діяльності, творчих пошуках, філософських поглядах, визначаються особливості твору, характеризуються інші роботи автора.

При всіх можливих різновидах вступна стаття завжди оригінальний твір. Її авторами бувають відомі літературознавці, книгознавці, великі фахівці в науці, виробничій практиці і багато інших авторитетних особистості. При перевиданнях завжди пишуть нову вступну статтю. Зміст і форма вступної статті залежать від індивідуальної творчої манери її автора, змісту твору, типологічних ознак видання. Так, вступна стаття в наукових виданнях може містити історію питання, огляд розвитку предмета дослідження, опис проблемної наукової ситуації. У збірниках вступна стаття може бути узагальнюючої по відношенню до всіх публікацій. Існують вступні статті методичного характеру, в яких наводяться принципи відбору матеріалів для видання, характеризуються джерела, структура видання, методи роботи укладачів. Обсяг вступної статті зазвичай становить до одного авторського аркуша.

У передмови і вступної статті є щось спільне: вони передують основний тексту, є частинами передтекстового апарату, можуть розкривати гідності твори (видання). На цьому схожість закінчується. Передмова може бути авторським, вступна стаття – не може. У передмов, на відміну від вступних статей, не буває назв. Вступна стаття відкриває книгу, передувати їй може тільки передмова від видавців або редакторів, що відноситься до всієї книги, включаючи вступну статтю.

*Примітки* – порівняно короткі пояснення конкретного місця основного тексту або доповнення до нього, що не містять широкого тлумачення сенсу і форми тексту, що властиво коментарів. Вони можуть бути написані автором, упорядником, редактором, перекладачем і іншими особами, які займалися підготовкою видання.

За те, що бере розрізняються: 1) смислові пояснення основного тексту або доповнення до нього; 2) переклад іншомовних слів, словосполучень, пропозицій; 3) визначення термінів або пояснення значення застарілих слів; 4) довідки про осіб, події, творах, що згадуються або маються на увазі в основному тексті; 5) перехресні посилання, що зв'язують дане місце видання з іншими його місцями, що містять більш детальні або додаткові відомості про згаданий тут предмет або особі.

За місцем розташування примітки діляться на внутрішньо текстові, підрядкові та зовнішньо текстові. Розташування примітки залежить від його змісту і прогнозування процесу читання. Дрібні, приватні роз'яснення послідовно по ходу читання розміщуються безпосередньо за текстом, до якого вони належать. Це можуть бути відсилання до іншого джерела, вказівка меж застосування окремих положень роботи та ін. Якщо потрібно по ходу читання, можуть також розміщуватися внизу сторінки, під рядками основного тексту і зв'язуються з ним знаками виноски. Додаткові до основного тексту матеріали, які можуть використовуватися у відриві від нього і, імовірно, не всіма читачами, мають у своєму розпорядженні в кінці твору або в кінці його великих структурних частин (розділів, глав). Такі зовнішньо текстові примітки зв'язуються з основним текстом знаком виноски і повторенням перед приміткою номера сторінки і слів основного тексту, до яких відноситься примітка.

Основні вимоги до приміток. Примітка повинно бути тісно пов'язане з пояснювальний текст, тобто бути не безвідносною енциклопедичної довідкою, а таким поясненням тексту, яке містить те, що потрібно для глибокого його розуміння читачем. Необхідно знімати все випадкові примітки, які не допомагають читачеві - наприклад, беззмістовні або пояснюють загальновідомі поняття, а також ті, які в подальшому будуть роз'яснені автором. Характер пояснення повинен відповідати рівню підготовки читача і бути зрозумілий йому. Обов'язковою є фактична точність приміток, що робить бажаним залучення до написання приміток фахівців. Також бажаним якістю приміток є стислість, стислість, що означає наявність у примітках тільки необхідних для розуміння тексту відомостей. У підході до відбору і висвітлення об`єктів для роз'яснення треба дотримуватися єдність: якщо укладач приміток вважає, що читацька аудиторія даного видання може не зрозуміти значення якогось терміна, то пояснювати потрібно і все аналогічні терміни; необхідно однаковість і в ступені подробиці пояснення однорідних об'єктів і в їх побудові, розташуванні і оформленні. Примітка повинно бути строго прив'язане до першої згадки об'єкта пояснення в тексті. Обов'язково повинні бути переведені іншомовні тексти. Читачеві має бути зрозуміла авторська приналежність приміток, особливо підрядкових, що може бути досягнуто шляхом вживання посилань про авторську приналежності після тексту примітки (Прим. ред.; Прим авт. і т.п.); використання знаків виноски різного виду для приміток різної приналежності; розміщення приміток різних авторів у різних місцях видання.

*Бібліографічний апарат* видання пов'язує зміст видань з літературою і документальними джерелами на ту ж або близькі теми – повідомляє бібліографічні відомості про них, що містять коротку їх характеристику (хто автор, яке назву, де, ким і коли видано). Завдання бібліографічного апарату – познайомити читача з джерелами цитат, запозичень, фактів і дати йому можливість знайти в магазині або бібліотеці видання (твори), що розглядаються або рекомендовані в тексті, проінформувати про літературну базі написаного, допомогти у виборі літератури на тему твору (видання), дозволити авторам стиснути виклад, відіславши читача до робіт, де зачеплена їм тема або проблема розглянуті більш повно, або детально, або інакше.

Бібліографічні посилання, бібліографічні відомості про джерела цитат, фактів, запозичень, розглядуваної, що згадується і (або) рекомендованої літератури, пов'язані умовними позначеннями або на прізвище автора та року видання з конкретними місцями основного тексту, до яких відносяться, або розташовані безпосередньо на ними (тоді зв'язок очевидна). Для бібліографічних посилань характерно, що їх наводять по ходу викладу матеріалу, а не підбирають і вибудовують в будь-якій системі. Тому навіть якщо їм надано форму переліку, зовні схожого на список, вони відрізняються від нього не систематизованістю.

Прикнижні (пристатейні) покажчики (бібліографічні списки) – тематично відібраний та систематизоване перелічення бібліографічних відомостей про рекомендовану, використану або цитовану літературу, пов'язану з основним текстом цифровими порядковими номерами або (в ненумерованих алфавітних списках) за допомогою прізвища автора або початкового слова (слів) заголовки та року видання. Для бібліографічного списку характерна спрощена структура: в ньому чи зовсім нема внутрішніх рубрик, або вони розміщені на одному щаблі рубрикації та відсутній власний апарат: передмова, допоміжні покажчики і т.п. Що стосується бібліографічного покажчика, то він являє собою бібліографічний посібник складної структури – з рубриками декількох ступенів, з власним апаратом: передмовою, списками скорочень і умовних позначень, допоміжними покажчиками і т.п.

Елементи (найменші структурні одиниці з конкретним видом бібліографічних відомостей) і області (групи елементів одного характеру і призначення бібліографічного опису:

- область заголовка і відомостей про відповідальність (її елементи: основний заголовок, паралельне назву, відомості щодо назви, відомості про відповідальність);
- область видання (порядковий номер повторного видання та відомості про зміни в ньому проти попереднього видання);
- область вихідних даних (місце випуску, назва видавництва, рік випуску в світ);
- область кількісної характеристики (обсяг видання, наявність і характер ілюстрацій, додатків);
- область серії (основний заголовок серії, міжнародний стандартний номер серіального видання, номер випуску серії);
- область примітки (додаткова інформація про книгу: про мову тексту, посвяченні, довідковому апараті, особливості поліграфічного виконання і ін.);

область міжнародного стандартного номера книги, ціни і тиражу.

Елементи діляться на обов'язкові (основний заголовок; порядковий номер видання, місце і рік випуску, об'єм), тобто такі, без яких видання не може бути ідентифіковано, і факультативні (інші), які доповнюють бібліографічний опис понад обов'язкових елементів. Найбільш поширені такі факультативні елементи, як назва видавництва (ім'я видавця), відомості про серію, про наявність і характер ілюстрацій і про супровідний матеріал.

Зміст – це перелік найменувань розділів, глав та інших частин твору із зазначенням сторінок, з яких вони починаються.

Призначення змісту і змісту:

- довідково-пошукова прискорити і спростити розшук різних частин видання ( статей, глав, параграфів, приміток, бібліографічних посилань і т. д.);
- пояснювально-інформаційна надати читачеві загальне представлення про зміст і структуру публікації;
- рекламно-пропагандистська затягти читача, викликати в нього інтерес до читання статей, бажання прочитати збірник.

Зміст, в повному обсязі відповідає всім цим завданням, знижує функціональні якості видання: сповільнюється пошук структурних частин, ускладнюється підготовка до читання і вибір матеріалу для непрямого читання, подовжується шлях видання до читача.

Загальні вимоги до змісту. Заголовки всередині видання і в змісті повинні збігатися текстово: великі помилки можуть заплутати читача, дрібні – підірвати довіру до видання та видавництва. Припустимо скорочувати дуже довгі заголовки, характерні для старовинної книги, але без шкоди для сенсу.

*Склад апарату видання* визначається з урахуванням специфіки твору. Апарат дозволяє впорядковано працювати з книгою. Якщо твір розрахований на багаторазове читання і вивчення або на вибіркове фрагментарне використання його матеріалів, не можна обійтися без допоміжних покажчиків, бібліографічний списків, посилань. Твір з великою кількістю прізвищ вимагає підготовки іменного покажчика. Монографічне дослідження завжди доповнюється розширеним бібліографічним апаратом. Глибокого осмислення авторського тексту, адекватному сприйняттю змісту допомагають вступна стаття, примітки,

коментарі. Для редактора важливо відобразити в апараті концепцію твору і видання. Для цього необхідний комплексний підхід до апарату, який проявляється як при формуванні складу апарату, так і при відпрацюванні змісту і форми окремих елементів.

Підготовка апарату видання – складний і трудомісткий процес, пов'язаний з великим обсягом організаційних і рутинних операцій. Робота редактора над апаратом видання включає наступні етапи:

- визначення доцільного для цього видання складу апарату;
- обґрунтування вимог до змісту і форми кожного елемента;
- підготовку передмови, змісту, відмінних і інших елементів;
- аналіз і оцінку підготовлених елементів апарату;
- комплексну доопрацювання і редагування апарату.

Для впорядкування роботи редактора елементи апарату групуються але авторської приналежності. Це обов'язкові елементи апарату в авторському оригіналі, елементи апарату, підготовлювані редактором.

#### <span id="page-28-0"></span>**Висновки до розділу**

На основі аналізу наявної наукової літератури виявлено, що наукові видання виконують наступний ряд функцій:

- підсумку результатів теоретичних чи експериментальних досліджень одного або цілої групи вчених;
- стимулу подальших наукових досліджень у зазначеній проблематиці;
- закріплення результатів наукового пізнання;
- передачі знань наступним поколінням і групам споживачів.

За ступенем узагальнення фактів наукові публікації поділяють на *окремі* та *узагальнені*. До *окремих видань* входять матеріали, котрі публікуються за результатами конкретних, окремих досліджень і вперше вводяться в науковий обіг. До окремих видів наукових видань належать *збірники наукових статей* та *звіти і матеріали конференції*.

Тобто, наукова книга адресована діячам науки, котрі є споживачами наукової літератури. Саме фахівець певної галузі може зрозуміти сутність наукового тексту, бо він вже володіє відповідними знаннями, не потребує адаптації інформації та знайомий з працями науковців.

Одним з видів наукового видання є, безпосередньо, збірник матеріалів конференції.

У якості робочого визначення поняття «наукове видання» у дипломному проєкті користуємося визначенням Держстандарту 3017-2015 Видання. Основні види: наукове видання – видання, шо містить результати теоретичних і (або) експериментальних досліджень, а також науково підготовлені до публікації пам'ятки культури та історичні документи з розгалуженим науково-довідковим апаратом (науково-дослідний, пояснювальний текст, коментар, різноманітні покажчики). Також, відповідно класифікації ДСТУ 3017-2015 збірник наукових праць – наукове видання, що містить дослідницькі праці наукових установ, навчальних закладів чи товариств.

Визначено, що жанровий склад творів у збірнику може бути різнорідним: повідомлення, статті, тези тощо.

Здійснено уточнення змісту апарату наукового видання в цілому та зокрема апарату збірника матеріалів конференції. Апарат збірнику матеріалів конференції – це комплекс текстових (в деяких випадках нетекстових) елементів, що містять інформацію пошукового, довідкового, наукового або пояснювального характеру як щодо твору (творів), так і до публікації, призначений для уточнення, інтерпретації основного тексту, сприяння засвоєнню змісту матеріалів, що входять до збірки, полегшує читачеві використання видання та сприяє його обробці в статистичних, бібліотечно-бібліографічних та інформаційних службах. Елементи апарату допомагають краще зрозуміти основний текст твору та полегшують роботу з книгою.

За функціональним призначенням виділяють три групи елементів публікаційного апарату:

відмінні елементи – вихідні дані;

- довідково-пошукові елементи: зміст, вміст, стовпці, цифри, колонтитули, допоміжні покажчики. Довідково-пошукові елементи видання служать для орієнтації в ньому, пошуку необхідних матеріалів;
- елементи, що доповнюють і уточнюють основний текст: епіграф, присвята, передмова, вступна стаття (вступна, довідкова, словник), післямова, конспект, примітки, коментарі, бібліографічні списки, посилання, виноски, списки скорочень, додатки.

Отримано, що названі класифікації та ознаки наукових видань сприяють правильному визначенню типу видання, що, у свою чергу, допомагає редактору при роботі над авторським оригіналом.

#### **РОЗДІЛ 2**

# <span id="page-31-0"></span>**ПРОГРАМНЕ ЗАБЕЗПЕЧЕННЯ ВЕРСТКИ ЗБІРКИ МАТЕРІАЛІВ КОНФЕРЕНЦІЇ**

<span id="page-31-1"></span>**2.1. Microsoft Word – програмне забезпечення редагування текстового блоку**

Вибір програмного забезпечення, котре було використане у створенні макету збірки матеріалів науково-практичної конференції «Сучасні міжнародні відносини: актуальні проблеми теорії та практики», обумовлений специфікою верстки такого типу видання. За тієї причиною, що матеріали тез опубліковані в авторській редакції, на плечі верстальника не кладеться завдання по вичитці або редагуванню текстів.

Задачею верстальника є приведення тез у стандартизований вид, переміщення їх до програми верстки та, якщо тези містять зображання, кольорова корекція зображень згідно із обраною кольоровою моделлю. Для професійного вирішення поставлених задач було використано наступне програмне забезпечення: текстовий процесор *Microsoft Word*, графічний редактор *Adobe Photoshop* та середовище для комп'ютерної верстки *Adobe Indesign.*

В сучасних умовах, коли процес комп'ютеризації та інформатизації все більше поглинає сферу освіти, навчальні заклади вимагають виконання рефератів, наукових робіт, курсових та дипломних проєктів засобами комп'ютера.

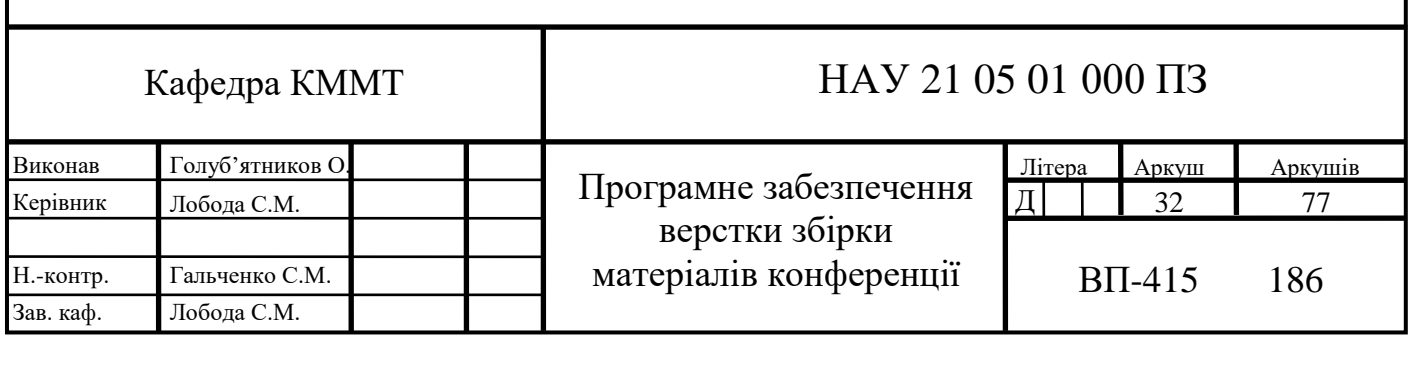

У зв'язку з чим виникло затруднення не тільки технічного сенсу або питання оволодіння початковими навичками роботи в текстовому процесорі, але проблема прискорення та полегшення виконання технічного боку створення проєкту.

Тема автоматизації актуальна для тих людей, котрі проводять багато часу над створенням складних текстових робіт творчого або реферативного характеру. Особливо, коли постійно доводиться відволікатися на оформлюючий бік роботи, що вимагає більше часу і вмінь роботи у коректній програмі, ніж відповідних творчих зусиль. У числі таких людей знаходяться перш за все студенти.

Коли часто доводиться вводити в документи одні і ті ж довгі назви компаній або використовувати стандартні об'єкти для оформлення документів (стандартний заголовок ділового листа, привітання логотип компанії, і т.д.), цю рутину можна полегшити за допомогою функції, котра має назву автотекст. Автотекст це засіб, котрий дозволяє швидко добавити до документу необхідні об'єкти і гарантує коректність при повторному додаванні тексту. Цей засіб дозволяє зберігати часто використовувані частини (фрагменти) тексту (або малюнки) і при необхідності швидко додавати їх до тексту.

Елементами автотексту можуть бути таблиці тексти, графіка та інші елементи оздоблення документу.

В результаті виклику функції відкривається вікно діалогу «Автотекст» (рис. 2.1), котре дозволяє дуже широко кастомізувати роботу з елементами автотексту. Існує можливість вибрати елемент автотексту, із верхнього списку, та проглянути його вміст.

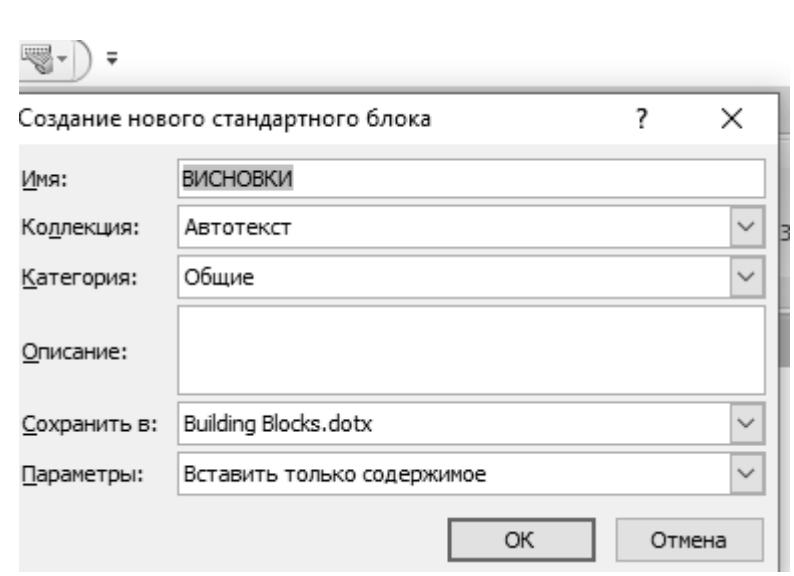

Рис. 2.1. Створення нового стандартного блоку автотексту

У полі Ім'я відображається ім'я, котре пропонується за замовчуванням текстовим процесором *Microsoft Word*. Це ім'я можна не змінювати або ввести ім'я для елементу, котре, на думку користувача, буде найбільш підходящим. Обмеження довжини імені складає 32 символи, включаючи пробільні символи.

Можна добавити до елементу автотексту частину фрази, в такому випадку потрібно вставити після неї символ пробілу. Якщо фраза є стандартною частиною речення, доцільно додати до неї знаки пунктуації.

За необхідності до елементу автотексту можна внести потрібні зміни. Якщо який-небудь з елементів автотексту перестане бути потрібним, його можна видалити зі списку елементів. Дійсний елемент автотексту також можна замінити та інший. Ці операції виконуються за допомогою вкладки Автотекст діалогового вікна Автозаміна [8].

Автозаміна – засіб, котрий використовується для автоматичного виправлення помилок, додавання в документ таблиць, фрагментів тексту, графіки і т.п.

Засіб автозаміни може виправляти помилки, що часто зустрічаються при наборі тексту (наприклад, введення «кгига» замість «книга»). Річ у тому, що при десятипальцевому друку двома руками іноді одна рука може набирати швидше за іншу, при цьому, як правило, користувач зовсім не дивиться на пальці та клавіатуру. Маючи статистичну базу помилок, *Microsoft Word* передбачає

близько 350 варіантів (рис. 2.2) замін помилок набору тексту, що часто зустрічаються. Цей список можна доповнювати своїми замінами.

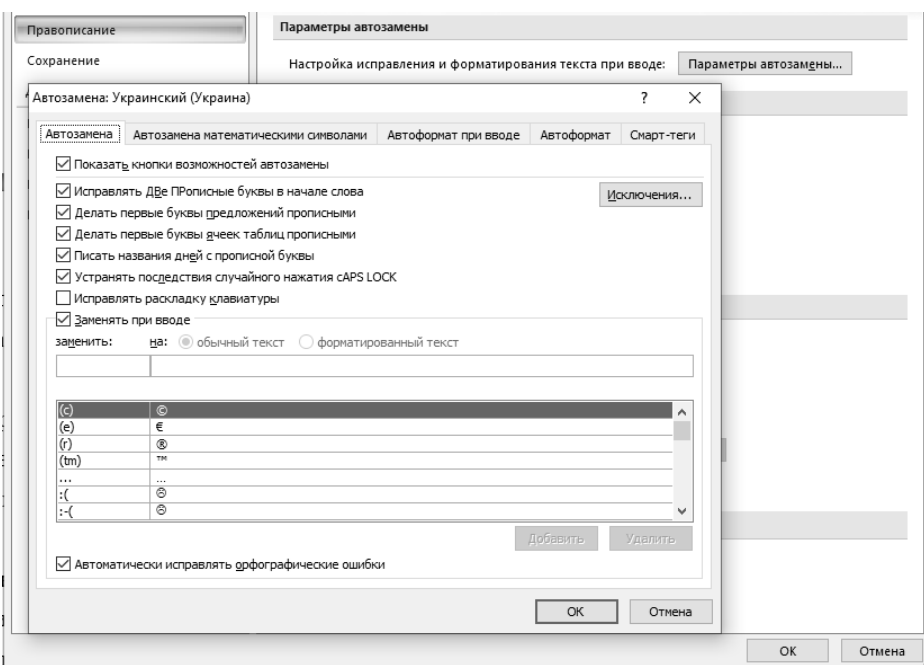

Рис. 2.2. Автозаміна

Автозаміна передбачає виправлення помилково введених двох прописних літер поспіль, виправлення першої малої літери і, наприклад помилкового натискання деяких клавіш, наприклад *Caps Lock*.

Засіб автозаміни можна використовувати для розшифровки абревіатур. Тобто можна друкувати абревіатуру, а засіб автозаміни кожен раз буде вводити її розшифровку. Особливо це зручно при введенні часто зустрічаються іноземних слів. Наприклад, при введенні «цшт» («цшт» – це «win», набране на українській розкладці клавіатури) *Microsoft Word* розшифровує її за допомогою засобу автозаміни і призводить у вигляді «*Windows*». В цьому випадку не доведеться кожного разу змінювати розкладку для введення потрібного слова. У таблиці 2.1 приведено список опцій вікна діалогу «Автозаміна» [8].

Таблиня 2.1

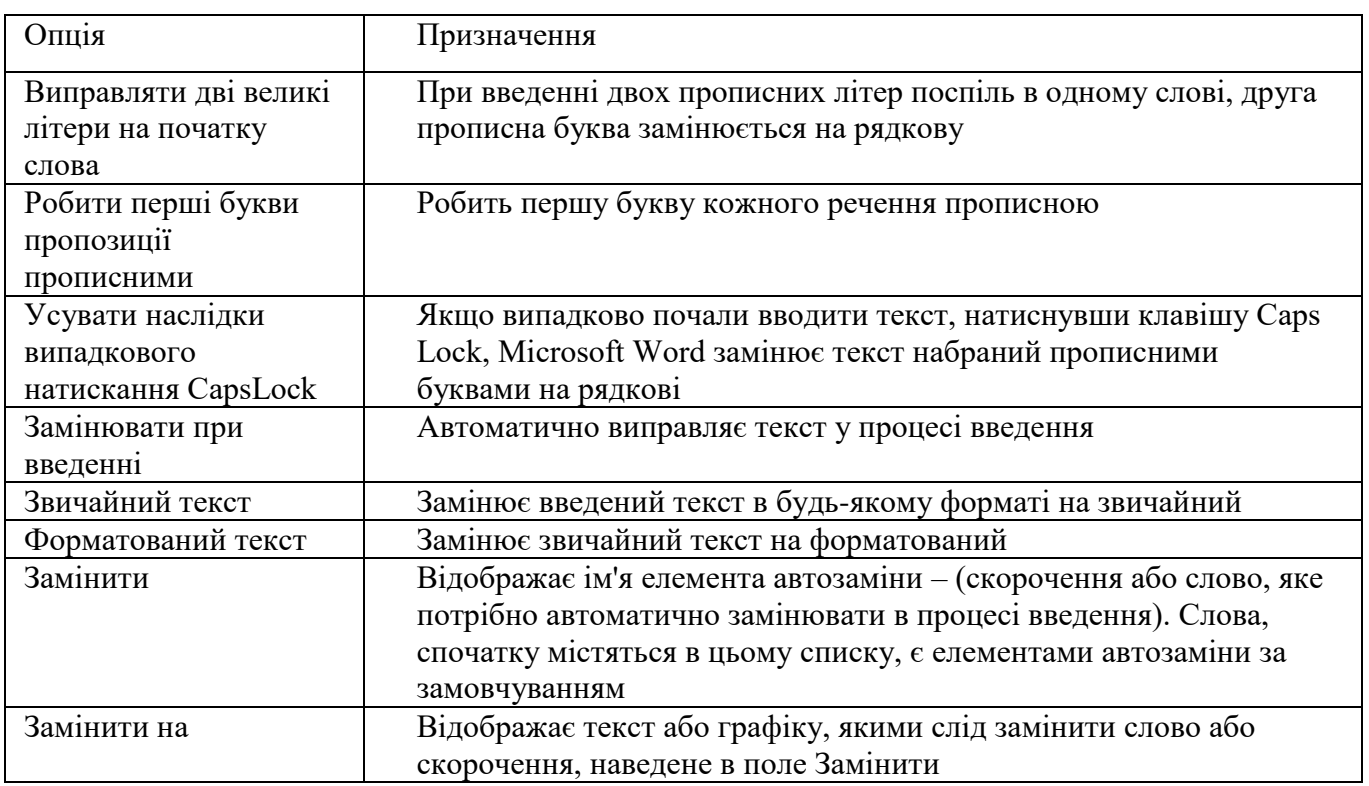

Цей засіб в деяких ситуаціях більш доцільніше використовувати для вставки довгих слів, малюнків, формул в порівнянні з автотекстом. Автозаміна дозволяє робити елементи, які можуть замінити великі фрагменти тексту зі збереженням форматуванням. *Microsoft Word* дозволяє керувати існуючими елементами автозаміни. Можна змінити назву елементу автозаміни, змінювати його наповнення і видаляти частини, в яких більше немає необхідності. Як можна зрощуміти з назви, автозаміна може форматувати документ без участі користувача. Текстовий процесор *Microsoft Word* може самостійно вирішувати проблеми, пов'язані з форматуванням тексу. *Microsoft Word* виконує аналіз документа, ідентифікує окремі його елементи, а вже потім налаштовує текст, включаючи стилі поточного шаблона.

Такий процес як автоформатування можна проводити як зі зворотнім відліком, так і після його введення. При цьому користувачу залишається право прийняти або відкинути форматування вироблене за допомогою функції Автоформат. Крім того, існує можливість частково прийняти зміни, а частину внесених змін – відмінити. (рис. 2.3).
Текстовий процесор *Microsoft Word*, при автоматичному форматуванні документа, в залежності від налаштувань, зроблених на вкладці «Автоформат», виробляє такі зміни:

- табулювання, зроблено за допомогою клавіші *Tab*, замінюється на абзацні відступи;
- зайві маркери абзаців видаляются;
- замість дефісів (-) та зірочок (\*), або деяких інших аналогічних символів, котрі використовуються для позначення маркованих списків, вставляються символи бюлетеня;
- стиль застосовується до кожного абзацу;
- символи (С), (R) і (ТМ) замінюються на символи авторського права, символ зареєстрованого товарного знака та символ товарного знака ©, ® та ™.

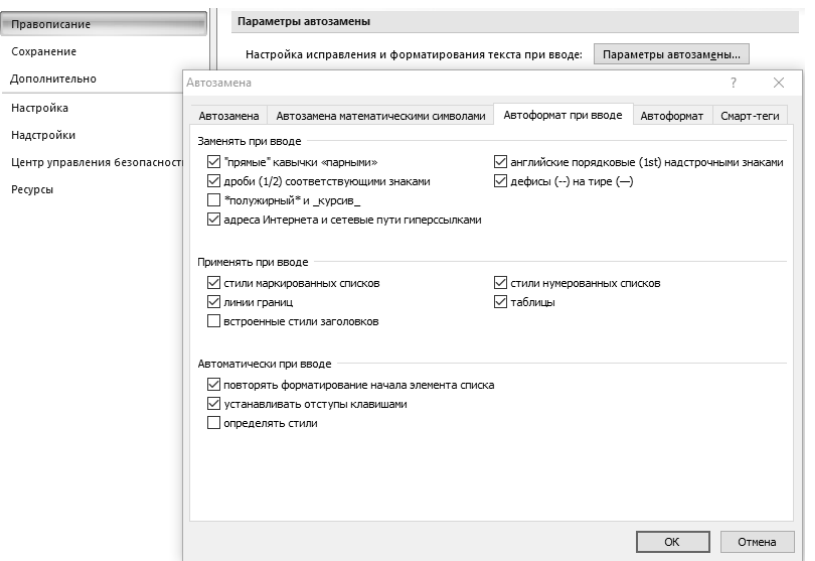

Рис. 2.3. Діалогове вікно Автоформат при введенні

Команда Автоформат здійснює автоматичне форматування під контролем користувача. Користувач можете побачити заміни при форматування, запропоновані текстовим процесором *Microsoft Word*, залишаючи тількі ті, котрі влаштовують словних, і відхиляючи невдалі приклади.

Після автоформатирования текст буде розмічений різними маркерами:

елементи, які потрібно видалити, закреслені червоним;

- елементи, вставлені в процесі автоформатирования, підкреслені синім;
- місця видалення і вставки позначені вертикальною рискою в лівому полі.

Якщо заміни не задовольняють користувача, користувач може самостійно замінити на більш підходящі.

Якщо Автозаміна працює погано, можна вибрати інший варіант – Бібліотеку стилів. Починаючи Автоформатування готового документу, краще за все створити копію документу. Копія тексту дозволить відновити вихідний документ дуже просто, якщо параметри, котрі були встановлені в результаті автоматичного форматування користувачеві не сподобаються [8].

## **2.2. Adobe Photoshop – програмне забезпечення кольорової корекції зображень**

Колірна модель – це спосіб опису кольору за допомогою кількісних характеристик. Під колірною моделлю зазвичай мають на увазі термін, який позначає абстрактну модель опису представлення кольорів у вигляді трьох- або чотиризначних чисел, які називаються колірними компонентами (іноді – колірними координатами). Колірна модель використовується для опису випромінюваного і відбитого кольорів. Разом з методом інтерпретації цих даних безліч кольорів колірної моделі і визначає колірний простір.

Налаштування відображення кольору.

Переклад зображення в *CMYK* не викличе ніяких діалогових вікон, але потрібно пам'ятати, що *CMYK* – одна з найбідніших (по колірному охопленню) моделей (рис. 2.4) і тому переклад зображення з *RGB* і *Lab* в *CMYK* буде супроводжуватися втратою кольору. У *Photoshop* існує можливість попереднього перегляду зображення в деяких типах зображень і каналах *CMYK* без попереднього перекладу в них. Всі ці операції попереднього перегляду доступні в меню *View*.

| Варианты цветопробы                                                                                                    |                          | Заказной                                                                         |  |
|----------------------------------------------------------------------------------------------------|--------------------------|----------------------------------------------------------------------------------|--|
| Цветопроба<br>Предупр. при выходе за пределы цв. охвата<br>Попиксельная пропорция<br>Коррекция пропорций<br>Параметры 32-битного просмотра | $Ctrl+V$<br>Shift+Ctrl+Y | ◆ Формы СМҮК<br>Голубая форма<br>Пурпурная форма<br>Желтая форма<br>Черная форма |  |
| Увеличить                                                                                                    | $Ctrl++$                 | Формы СМҮ                                                                        |  |
| Уменьшить<br>Показать во весь экран<br>Показать слои во весь экран<br>Показать монтажную область во весь экран                             | $Ctrl + -$<br>$Ctrl + 0$ | Legacy Macintosh RGB (гамма 1.8)<br>Internet Standard RGB (sRGB)<br>Монитор RGB  |  |
| 100%<br>200%                                                                                                    | $Ctrl + 1$               | Отсутствие восприятия красного цвета<br>Отсутствие восприятия зеленого цвета     |  |

Рис. 2.4. Варіанти кольоропроби

Прапорець Кольоропроба у включеному стані робить перегляд можливим, а у вимкненому – повертається до оригінального перегляду даної колірної моделі.

Пункт *Gamut Warning* (Попередження про вихід з колірного охвату) призначений для режимів *RGB* та *Lab*. При його включенні все ті кольори, які будуть втрачені при перекладі в *CMYK*, будуть пофарбовані в сірий колір.

Photoshop підтримує опис зображень в різних колірних моделях. В рамках програми Photoshop існує також поняття типу зображення. У Photoshop існують такі типи зображень (рис. 2.5):

- монохромні зображення. У такому зображенні є тільки два кольори: чорний і білий;
- напівтонові зображення. Складаються з 256 відтінків сірого кольору;
- ровнокольорові зображення. Це кольорові зображення, що використовують колірні моделі *RGB, CMYK* і *Lab*. Вони складаються з декількох колірних каналів. Кожен канал є півтонування, що містить 256 відтінків;
- індексовані зображення. Це одноканальні кольорові зображення, що містять до 256 точно певних кольорів. Вони застосовуються в *Webдизайні*, оскільки в багатьох випадках розміри індексованих зображень менше, ніж аналогічних повнокольорових;

 багатоканальні зображення. До цього типу належать зображення, що містять довільне число колірних каналів. Вони застосовуються для спеціальних цілей, дуже часто в поліграфії.

| Режим                                                                                                    | Битовый формат                                     |
|----------------------------------------------------------------------------------------------------|----------------------------------------------------|
| ▶<br>Коррекция                                                                                                   | Градации серого<br>Дуплекс                         |
| Shift+Ctrl+L<br>Автотон<br>Alt+Shift+Ctrl+L<br>Автоконтраст<br>Shift+Ctrl+B<br>Автоматическая цветовая коррекция | Индексированные цвета<br>$\vee$ RGB<br><b>CMYK</b> |
| $Alt + CtrI + I$<br>Размер изображения                                                                           | Lab<br>Многоканальный                              |
| Alt+Ctrl+C<br>Размер холста<br>Вращение изображения<br>Кадрировать                                               | $\vee$ 8 бит/канал<br>16 бит/канал<br>32 бит/канал |
| Тримминг<br>Показать все                                                                                         | Таблица цветов                                     |

Рис. 2.5. Типи зображень

Для управління і перемикання моделей зображення існують спеціальні команди, які розташовані в підпункті Режим меню Зображення. *Photoshop* працює з такими режимами відображення:

- *Bitmap* (бітовий формат) переведення зображення в монохромне;
- *Grayscale* (градації сірого) переведення зображення в 256 відтінків сірого кольору;
- *Duotone* (дуплекс) переведення зображення в палітру кількох кольорів (докладніше пізніше);
- *Indexed Color* (індексовані кольори) переведення зображення в режим індексованого кольору;
- *RGB* переведення зображення в модель *RGB*;
- *CMYK* переведення зображення в модель *CMYK*;
- *Lab* переведення зображення в модель *Lab*;
- *Multichannel* (багатоканальний) переклад в багатоканальний тип зображення.

Деякою специфікою володіють типи *Bitmap* і *Duotone*. У них можна перевести тільки зображення типу *Grayscale*. Тому спочатку розглянемо перетворення в тип *Grayscale*.

Після перетворення в Grayscale стала доступна команда *Bitmap* меню *Image*, підменю *Mode*. У відповідь на Вашу команду з'явиться діалогове вікно (рис. 2.6). Для початку потрібно встановити дозвіл майбутнього монохромного зображення.

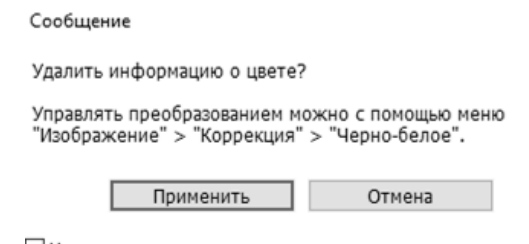

Не показывать снова

Рис. 2.6. Підменю *Mode*

Дозвіл – це кількість пікселів зображення, що припадає на одиницю довжини. Це дуже важлива характеристика. Зазвичай дозвіл офісного лазерного принтера – *600 dpi*. Щоб зображення про друці мало гарну якість, це значення і потрібно встановити. У монохромного зображення дозвіл має дорівнювати вирішенню пристрої виведення. Значить, якщо ви збираєтеся друкувати чорнобіле зображення на принтері з дозволом 600 точок на дюйм, таку величину і потрібно задати. Занижене значення дозволу при перекладі зображення в чорнобіле призведе до того, що гладкі лінії будуть прикрашені моторошними зазублинами. Перехід у побітовий формат наведено на рис 2.7.

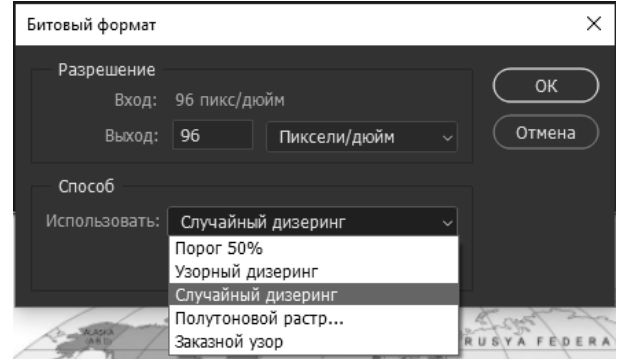

Рис. 2.7. Перехід у бітовий формат

Найпростішим методом перекладу є метод визначення порогу. У діалоговому вікні в полі *Method* (Метод) виберіть варіант *50% Threshold* (Поріг 50%). Ви встановили поріг. При перетворенні зображення в чорно-біле програма аналізує кожну точку зображення і порівнює її з граничним значенням. Всі пікселі, що мають яскравість більше 50%, стануть білими, мають меншу яскравість – чорними. Після підтвердження сірий колір фону замінився на білий, а малюнок став чорним, причому чорних місць на малюнку залишилося зовсім небагато, оскільки зображення досить світле.

Метод *Pattern Dither* (згладжування візерунком) заснований на перетворенні півтонів в чорно-білий візерунок (візерунок містить і чорну і білу частину, і ці частини покликані імітувати напівтонові переходи.)

Метод *Diffusion Dither* (дифузійне згладжування) призначений для підготовки до плівок для сучасного методу поліграфічного друку який носить назву «частотно-молірованних растр». На поточний момент цей набір слів для Вас абсолютно не інформативний, оскільки предпчатная підготовка буде розглянута в самому кінці нашого курсу.

Метод *Halftone Screen* (напівтоновий растр) призначений для підготовки плівок з растром під назвою «лінійний растр». Ця інформація також поки не незрозуміла, але обов'язково стане зрозумілою трохи пізніше.

Малюнок тушшю, збережений як монохромне зображення при достатній роздільній здатності, дасть відмінний результат, оскільки туш має дуже однорідний чорний колір. Якщо ж в якості оригіналу виступає малюнок олівцем, як в даному випадку, також можна домогтися гарного результату (потрібно тільки відрегулювати значення порога). Однак при перекладі можуть бути втрати в художньому плані. Малюнок олівцем зовсім не чорний. Він сірий, причому тон сірого змінюється в залежності від натиску. Якщо в малюнку використовуються півтони як художній прийом, копія буде гірше, ніж оригінал. При конвертації або скануванні в цьому режимі тонових оригіналів – фотографій і малюнків – можливі великі втрати змістовного плану, адже при перетворенні не враховується сюжетна і художня цінність деталей зображення. Так, наприклад,

небажано застосовувати цей метод до портретів. Людське око дуже чутливий до деталей особи. Переклад портретів в монохромні зображення видаляє більшість деталей, а що залишилися робить грубіше. В результаті обличчя моделі може невпізнанно змінитися. Однак успішний переклад півтонування в монохромне все ж можливий, і часто використовується для досягнення спеціальних ефектів. Для цього використовуються спеціальні алгоритми, деякі з яких виконані у вигляді фільтрів *Photoshop*.

Кольоровий друк зазвичай проводиться послідовним накладенням чотирьох базових фарб – блакитної, пурпурової, жовтої та чорної. Якщо піднести до очей ілюстрацію в журналі або кольоровий газеті або подивитися на неї в лупу, то можна побачити, що вона складається з примхливо переплітаються візерунка точок різних кольорів. Око людини «помиляються», і замість різнокольорових точок ми бачимо реалістичну картинку. Треба зауважити, що реального змішання фарб не відбувається, однак є й інший спосіб друку. Можна насправді приготувати фарбу потрібного кольору, а потім покласти її на папір відповідно до друкованої формою. Таким способом можна отримати потрібний колір і його відтінки. Кольори, що друкуються заздалегідь змішаними фарбами, називаються плашковими. Іноді їх називають простими, а тріадні кольори складовими. Плашкові кольори використовувалися в поліграфії набагато раніше тріадних. На перший погляд, цей спосіб є застарілим і непродуктивним – адже тріада може передати будь-який відтінок в рамках *CMYK*, а Плашковий фарба – лише плашковий колір і його відтінки. Але у такого способу друку є кілька переваг, які роблять його широко застосовуваним і зараз. Якщо в ілюстрації не потрібно застосовувати багато кольорів, плашковий спосіб дуже економічний. Візитки, бланки, газети і навіть ілюстровані журнали цілком можна друкувати лише одним-двома додатковими до чорного кольорами.

Коли один і той же колір застосовується в малюнку з різною насиченістю і яскравістю, за допомогою плашечного кольору досягається відмінний ефект вельми скромними засобами. Так можна друкувати тоновані зображення.

Плашкові кольори дуже точні. Оскільки плашковий колір вибирається дизайнером заздалегідь по каталогу, його використовують для отримання точного кольору (наприклад, в логотипі компанії). При друку плашковим кольором навіть на не дуже хорошому обладнанні вдається досягти відмінної якості графіки (логотипів, назв, підкреслення) і тонованих фотографій. Плашкові фарби можуть далеко виходити за охоплення *CMYK*. Це металізовані фарби всіх видів, флуоресцентні, дуже яскраві або навпаки, пастельні тони. Якщо використовувати в кольоровому зображенні додаткову форму для плашечного кольору (скажімо, срібла), ваші образотворчі можливості зростуть (правда, збільшиться і вартість видання). Зазвичай з економічних міркувань спільно з тріадними використовується один, рідко два плашечних кольору. Введення кожного додаткового компонента сильно здорожує процес. Крім того, чим більше форм, тим більша ймовірність шлюбу, і тим більш досконале обладнання повинно бути використано для друку.

Випуск плашечних (і тріадних) фарб для поліграфії – важлива виробнича галузь. Щоб всі учасники процесу випуску кольоровий друкованої продукції могли домовитися, необхідно не просто описати колір, а мати його зразок. Фірми, що випускають фарби, зацікавлені в тому, щоб їх кольору були найточнішими, оскільки це збільшує популярність і обсяг продажу. Тому виробники створюють каталоги своєї продукції. Найбільш відомим каталогом кольорів є *Pantone Matching System*. У цьому каталозі містяться зразки всіх кольорів *PANTONE* для матовою і глянсовою папери (кольори на матовому папері виглядають менш яскравими), спеціальні кольору (пастельні тони, металізовані і флуоресцентні фарби). Оскільки переклад плашечних кольорів у тріадні – частий випадок в практиці, в каталозі *PANTONE* є триадние еквіваленти плашечних кольорів. Всі кольори нанесені саме фарбами, що поставляються замовнику. Для різних цілей використовуються різні видання (віяло, каталоги з відривними зразками і т. Д.). *PANTONE* – не єдиний каталог фарб, є багато інших, наприклад, *TOYO* – каталог кольорів, найбільш поширених в Японії, *FOCOLTONE*, що містить 763 тріадних кольори, і інші. Кольори для

електронних публікацій також стандартизовані – це, наприклад, палітри *System* для *Windows* і *Macintosh*, або палітра *WebSafe*, використовувана для *Інтернету*. Всі ці каталоги кольорів входять в комплект *Photoshop* як стандартні бібліотеки (рис. 2.8).

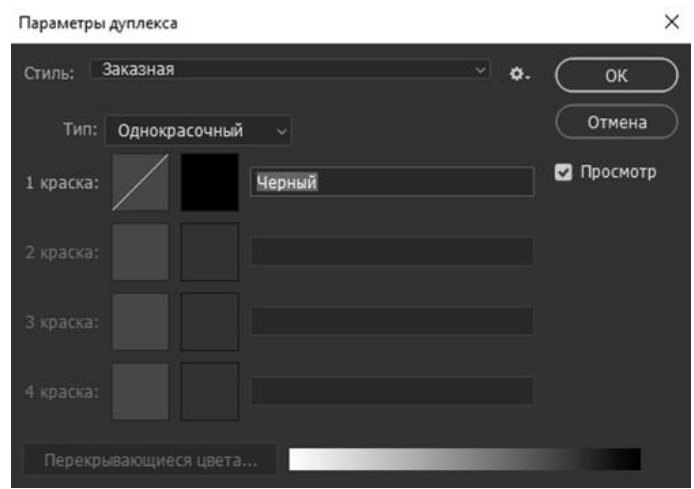

Рис. 2.8. Параметри дуплекса

Приклад роботи з пунктом *Duplex* показано на рис. 2.9.

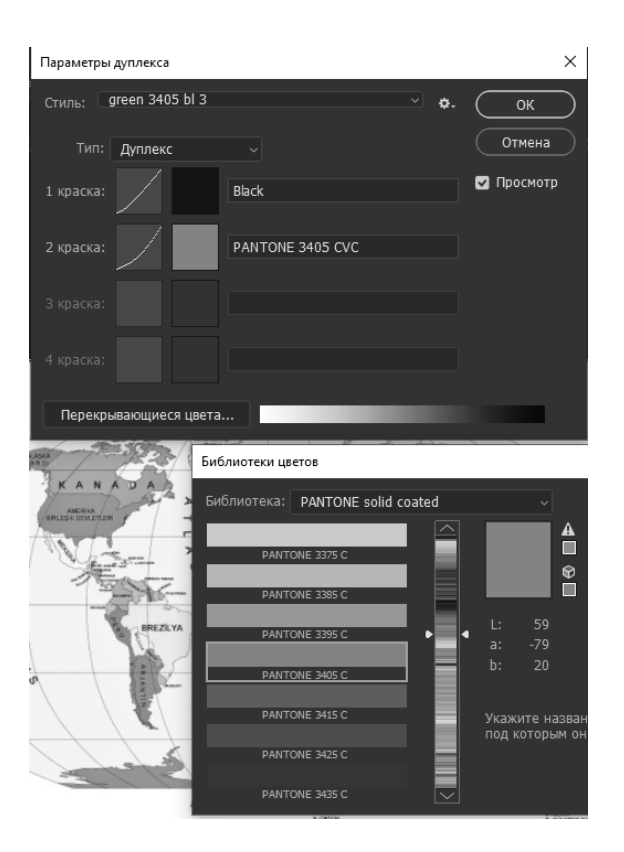

Рис. 2.9. Параметри *Duplex*

У випадаючому меню вказується, скільки фарб буде змішуватися:

- *Monotone* вибирається один колір фарби;
- *Duotone* підсумковий колір складається з двох фарб;
- *Tritone* підсумковий колір складається з трьох фарб;
- *Quadtone* підсумковий колір складається з 4-х фарб.

У випадаючому меню *Book* вибирається каталог, за яким можна вибрати колір. Нижче розташоване вікно вибору кольору, праворуч від цього вікна лінійка підбору гами кольорів, тобто користувч вказує приблизно відтінок кольору і у вікні підбору кольорів з'являються відтінки обраного кольору. Кожен колір в каталозі має своє ім'я, яке підписано під його зразком. Альтернативний спосіб підбору кольору представлений в наступному вікні (рис. 2.10).

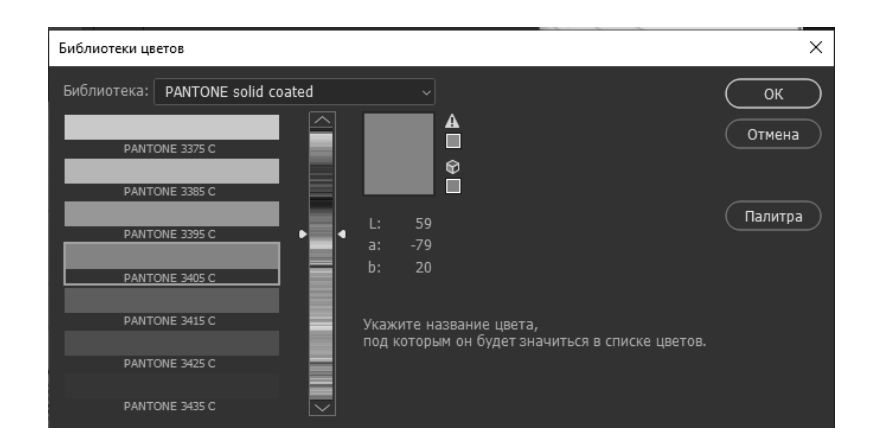

Рис. 2.10. Біблиотека кольорів

Технологія вибору проста – вкажіть мишкою в поле вибору кольору на вподобаний Вам колір. Однак є величезна кількість нюансів. Прапорець *Only Web Colors* залишає можливість вибору тільки з 216 кольорів, використовуваних за замовчуванням в Інтернет-браузерах. Шістнадцятковий код кольору – з тієї ж опери. При розмітці *web-сторінок* колір вказується, як правило, шістнадцяткові кодом і, відповідно, в даному випадку можна підібрати колір і побачити, як він позначається кодом. Праворуч від поля вибору кольору розташовані поля, що показують старий колір і знову підібраний (дуже зручно порівнювати при підстроювання відтінків); правіше знаходиться трикутник зі знаком оклику всередині. Цей значок з'являється при спробі вибрати колір, який

не входить в гаму поточної моделі. У синю рамку виділений блок, який відповідає за спосіб вибору кольору. Якщо навпаки будь-якого параметра варто чорна точка, то підбір кольору через вертікальнуюую шкалу підбору буде здійснюватися саме за цим параметром. Якщо точка стоїть наврпоти *H (Hue)*, то підбір кольору здійснюється за всіма тонами (кольорами), і в вертикальній шкалі підбору кольору будуть відображатися діапазон кольорів. Якщо точка стоїть навпроти букви *S (Saturation)*, то в вертикальній шкалі підбір буде здійснюватися по насиченості поточного кольору, якщо навпаки *B (Brightness)*, то по яскравості поточного кольору. Аналогічно працює підбір кольору в інших колірних моделях.

Варто зазначити, що співвідношення кольорів в різних моделях виражається різними одиницями.

У моделі *HSB* відтінок *H (Hue)* вимірюється в градусах і максимальне значення дорівнює *360 градусів*, насиченість *S (Saturation)* вимірюється у відсотках доданої білої фарби (*%*), яскравість *B (Brightness)* вимірюється у відсотках чорної фарби (*%*).

Співвідношення між кольорами *RGB* вимірюється в відтінках, які приймають значення від 0 до 255 в кожному каналі. Рівні співвідношення всіх каналів дають сірі кольори.

Кольори *CMYK* співвідносяться між собою в процентному співвідношенні. Кожній фарби може бути від 0 до 100%.

В Lab колір має градацію яскравості від 0 до 100. Градація кольору в каналах a і b від -128 до 127.

Глибина кольору – це ще один найважливіший параметр растрових зображень. Відразу обмовимося, що він тісно пов'язаний з архітектурою існуючих комп'ютерів і історично склався стандартами. Глибина кольору виражається в бітах і показує, скільки біт пам'яті потрібно для зберігання одного пікселя зображення.

Комп'ютер має справу з цифровою інформацією в двійковій системі числення. Двійковий розряд може мати два значення: одиниця або нуль (як ви знаєте, десятковий розряд може приймати десять значень від нуля до дев'яти). Цей найменша елементарна інформації називається бітом. Вісім двійкових розрядів, вісім біт, утворюють байт. Байт може приймати  $2^8 = 256$  значень (вісім десяткових розрядів можуть приймати  $10^8 = 100000000$ значень). Чому байт складає саме вісім біт? Та просто тому, що вісім розрядів мали перші мікропроцесори. Розрядність сучасних мікропроцесорів для сумісності з їх попередниками теж кратна восьми. Для великих значень використовуються «псевдо десятичні» приставки 1024 байт = 1 Кбайт, 1024 Кбайт = 1 Мбайт.

У пам'яті комп'ютера інформація про колір пікселів зображення теж зберігається в двійковому поданні. Тому для швидкої її обробки піксель кодується одним або декількома байтами. Єдиний виняток становлять монохромні зображення. Для зберігання інформації про колір пікселя такого зображення цілком достатньо одного біта, адже піксель може мати всього два кольори. Таким чином, глибина кольору монохромних зображень складає 1 біт. Знаючи, скільки пам'яті потрібно для зберігання одного пікселя зображення (тобто глибину кольору), легко розрахувати, скільки пам'яті займають все зображення. Наприклад, зображення розміром 100х100 пікселів займе 100 пікселів x 100 пікселів х 1 біт = 10 000 біт приблизно 1,2 Кбайт. Обсяг пам'яті, займаний кольоровими зображеннями, залежить від кількості наявних у них каналів. Кожен канал є напівтоновим, тобто кодується одним байтом. Якщо каналів три, як в зображеннях в моделі *RGB* або *LAB*, то на один піксель доводиться 8 біт х 3 = 24 біта. В моделі *CMYK* чотири канали і глибина кольору дорівнює 8 біт х 4 = 32 біта. Таким чином, пам'ять, яку займає кольоровими зображеннями, в три або чотири рази більше, ніж для напівтонових зображень: 100 пікселів х 100 х 24 біт = 240 000 біт приблизно 29,3 Кбайт або 100 х 100 х 32 біт = 320 000 біт = 39,1 Кбайт.

Говорячи про глибину кольору для типів растрових зображень, мається на увазі найбільш уживані зображення з восьмибітними каналами. *Adobe Photoshop* допускає обмежене редагування зображень з 16 бітами на канал (Виділення областей, *Feather*, клонуючий штамп (*Rubber Stamp*), в загальному, дуже мало можливостей.) Неважко обчислити, що кольорове зображення з восьмибітного каналами може містити максимум 224 = 16,7 млн. кольорів. З шістнадцяти бітними каналами кількість кольорів збільшується до 216x3 = 248 = 281 млрд. Така кількість кольорів має сенс використовувати лише в тому випадку, якщо ваш сканер підтримує 48-розрядний колір. Поки це під силу тільки дуже дорогим професійним сканерам.

Для перекладу з 8-ми бітного кольору в 16-ти бітний і навпаки призначені однойменні команди з підменю *Mode* з підміню *Image* (8 *bits/channel* і 16 *bits/channel*). Ще один тип зображень – *індексовані зображення*. Це один з перших способів представлення кольорових точкових зображень. Він широко застосовувався в ті часи, коли комп'ютери були не настільки потужними, а відеоадаптери, що підтримують більше 256 кольорів, були розкішшю. Індексовані зображення якраз і розрахована на зберігання не більше ніж 256 кольорів. Кількість кольорів, котра використовується в індексованих зображеннях, не може перевищувати зазначених лімітів, але можуть бути довільними. Кольори, котрі будуть використані в зображенні, визначаються обраною палітрою. Палітра індексованого зображення являє собою нумерований список кольорів і зберігається разом із зображенням у файлі. Кожен біт індексованого зображення зберігає номер окремого кольору в палітрі, а не *RGB*значення компонентів кольору. В результаті на один піксель кольорового індексованого зображення доводиться не 24 біта, а всього 8.

Палітра індексованого зображення може мати не тільки 256 кольорів, а й менша їх кількість. Скорочення палітри дає можливість скоротити і розмір файлу. Наприклад, якщо палітра буде складатися не з 256, а з 64 кольорів, то для кодування одного пікселя потрібно тільки 6 біт, а не 8. У результаті розмір зображення зменшиться на чверть. Таким чином, глибина кольору індексованих зображень може приймати цілі значення в діапазоні від 1 до 8. Компактність представлення кольорів в індексованих зображеннях пояснює нинішню сферу їх застосування – *Web*-дизайн.

Індексовані зображення отримують з повноколірних скороченням кількості використаних кольорів. Іншими словами, зображення приводиться до обмеженою палітрі. Які з кольорів зображення потраплять в палітру, визначається особливими алгоритмами або вказується безпосередньо. Перший спосіб використовують, коли необхідно досягти найкращого наближення індексованого зображення до кольорів оригіналу. До другого вдаються, якщо хочуть досягти однакового відтворення кольорів в різних програмах або на різних комп'ютерах. Для перекладу зображення в індексовані необхідно вибрати пункт *Indexed Color* з підпункту *Mode* меню *Image*. При переході у це меню можна побачити меню, як показано на рис. 2.11.

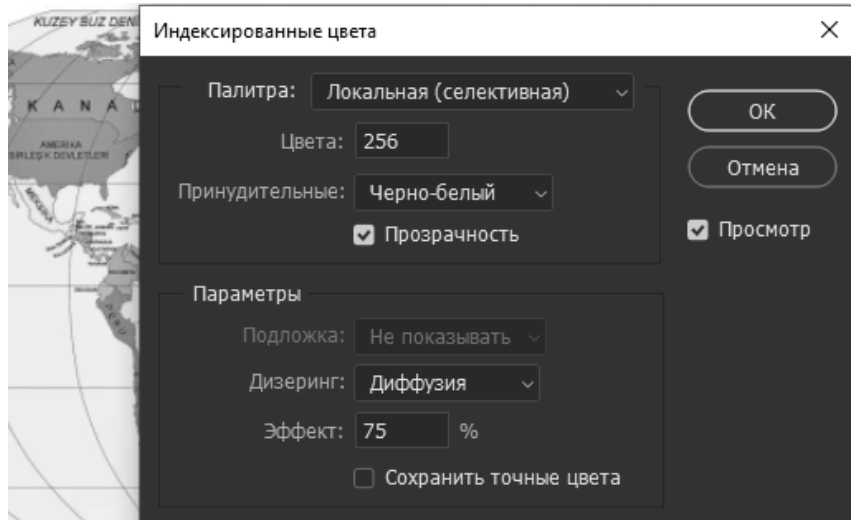

Рис. 2.11. Індексовані кольори

*Adobe Photoshop* пропонує наступні способи створення палітри: *Perceptual*  (Перцепційний), *Selective* (Селективний) і *Adaptive* (Адаптивний). Алгоритм *Adaptive* (Адаптивний) поміщає в індексовану палітру кольори, які превалюють в кольоровому зображенні. Якщо, наприклад, палітра складається для зображення з лісовим пейзажем, то в ній будуть переважно відтінки зеленого кольору. Палітра морського пейзажу буде складатися в основному з відтінків синього. Алгоритм *Perceptual* (Перцепційний) прагне помістити в палітру індексованого зображення ті кольори, до яких людське око найбільш сприйнятливе. Алгоритм *Selective* (Селективна) заснований на *Adaptive*, але віддає особливу перевагу

переважаючим квітам. Він пропонується *Photoshop* за замовчуванням. Всі перераховані алгоритми створюють для кожного зображення особливу палітру. Цим досягається найкраща передача кольорів оригіналу.

Щоб досягти однакової передачі кольору на різних комп'ютерних платформах, котрі підтримує *Photoshop*, в наявності чотири стандартні палітри: дві системні *MacOS* і *Windows*, палітру *Web* і рівномірну палітру. Перші дві співпадають з використовуваною операційною системою. Якщо ви використовуєте в зображенні кольори цих палітр, то це дасть повну гарантію їх правильного і однакового відтворення на будь-якому комп'ютері обраної платформи. Палітра *Web* використовується браузерами. Її застосування забезпечить практично однакове відтворення кольорів індексованого зображення будь-яким браузером на будь-якому комп'ютері. Рівномірну палітру становлять кольори, отримані рівномірним розподілом всього колірного діапазону зображення на кількість кольорів індексованої палітри.

В поле *Colors* (кількість кольорів) потрібно ввести кількість кольорів, яке повинно залишитися в перетвореному зображенні.

Розділ *Forced* (Примусовий) говорить алгоритму індексування, які кольори повинні бути включені в індексовану палітру в будь-якому випадку тобто незалежно від того, є вони в оригінальному документі чи ні.

Меню, що випадає має наступні розділи:

- *Black and White* включити в палітру чорний і білий кольори.
- *Primaries* (базові) базові кольори моделей RGB і CMYK
- *Web* кольори палітри Web (кольору, які підтримують всі переглядачі інтернет-сторінок).

*Custom* – вибір кольорів вручну, тобто ви самі вказуєте, які кольори будуть включені примусово. Як тільки ви виберете цей пункт, з'явиться діалогове вікно, в якому Ви і зробите свій вибір. Принцип вибору простий – натискаючи мишкою на кольори, котрі потрібно змінити, з'явиться вікно, яке було описано раніше. Якщо колір взагалі не потрібен, то його можна видалити, клацнувши на кольори, утримуючи клавішу *Ctrl*.

Прапорець *Transparency* (прозорість) має сенс, тільки якщо на зображенні є прозорі області. Формати файлів, що мають справу з індексованими зображеннями, можуть зберігати прозорі області, що дуже часто використовується в *Internet*-технологіях. Тому передбачена можливість збереження цих областей при перекладі в індексовані зображення.

Меню, що випадає *Matte* (облямівка) дозволяє встановити облямівку практично довільного кольору навколо малюнка, якщо в зображенні є прозорі області.

Фіксовані зумовлені палітри не дозволяють досягти настільки точної відповідності кольорів оригіналу, як алгоритмічні – вони призначені для спеціальних цілей. Як же передаються при індексуванні ті кольори вихідного зображення, які відсутні в палітрі? Відсутні кольори передаються не одним, а кількома сусідніми пікселями зображення. Відсутній в палітрі зображення відтінок сірого передається пік селями що чергуються більш темного і більш світлого відтінку. Часто такі «синтезовані» кольори називають гібридними, а імітацію відсутніх квітів – *dithering* (згладжування). Алгоритм згладжування встановлюється в випадаючому меню *Dither*. *Adobe Photoshop* пропонує кілька алгоритмів згладжування. Перший, *Pattern* (Візерунок), працює приблизно так, як було описано вище. Відсутні кольору замінюються «візерунком» з пікселів, що є в палітрі індексованого зображення. Цей спосіб не завжди дає задовільний результат, оскільки проявляється добре помітна регулярна структура «візерунків». Кращий зовнішній вигляд дає алгоритм *Diffusion* (Дифузія). Спрощено його можна описати таким чином. *Photoshop* починає згладжування з першого, лівого верхнього пікселя зображення і слід через підрядник до останнього, правого нижнього. Колір першого пікселя замінюється на найближчий з обмеженою палітри. Колір другого пікселя вибирається таким чином, щоб разом з першим вони давали колір, найбільш близький до кольору другого пікселя оригіналу. Такий алгоритм дозволяє «розсіяти» помилку у виборі кольору по всьому зображенню без появи регулярних візерунків. Третій алгоритм, *Noise* (Шум), являє собою вдосконалений варіант алгоритму *Diffusion*

(Дифузія), що створює ще менш регулярне згладжування. В поле *Amount* вводиться ступінь згладжування. Чим сильніше згладжування, тим більший діапазон кольорів може передати індексовані зображення.

Прапорець *Preserve Exact Colors* (Зберігати точні кольори) змушує алгоритм згладжування зберігати пікселі тих кольорів, які є в палітрі, не включаючи їх у розсіювання помилки (в пікселі, які беруть участь в згладжуванні за методом дифузії) або візерунки (*Patern*).

#### **2.3. Adobe Indesign – програмне забезпечення верстки макету**

*Adobe InDesign* – це один з найобширніших програмних продуктів *Adobe Systems*. Пряме призначення *Adobe InDesign* – видавнича справа та технічне редагування, що включає в себе верстку і дизайн документів численного призначення. *Adobe Systems* назвали *InDesign* заступником і прямим продовжувачем функцій програмного середовища *Adobe PageMaker*. В першу чергу програма призначена для верстальників і дизайнерів – котрі працюють у професійних студіях, так і верстальників одиночок. За допомогою програмного середовища *Adobe InDesign* можна зверстати будь-яке книжкове або періодичне видання.

Крім друку, це програмне середовище дозволяє експортувати готові документи та книги в актуальний на сьогоднішній день формат *PDF* та в інші формати, зберігаючи все різноманіття оформлень та унікальні дизайнерські рішення. Програмний комплекс *InDesign* став першим в своєму роді, що об'єднав стільки видавничих функцій в одному місті. Окрім поєднання з іншими продуктами компанії *Adobe Photoshop*, *Illustrator* та *Acrobat*, – цей програмний комплекс дозволяє використовувати при оформленні шрифти *Unicode*, що дає тисячі варіантів символів.

Також у можливостях програми *Adobe InDesign* – сучасні функції прозорості та візуальні ефекти, використання шрифтів *OpenType* і верстка стилів, а ще – крос-платформні скрипти для електронних документів та оптичне вирівнювання макета.

До останньої версії *Adobe InDesign* увійшли такі наступні функції, як доступ до серверів *Adobe* для оприлюднення призначених для планшетних комп'ютерів матеріалів; палітра статей, що призначається для управління документом без зміни макету; можливість додавати звукові та відеозаписи у електронні документи, і багато іншого [9].

Програмний комплекс для персональних комп'ютерів *Adobe InDesign* суміщує в собі універсальний додаток для верстки контенту (журналів, книг, буклетів та ін.), який забезпечує точний контроль над типографікою ідизайном на рівні розміщення пікселів. Також він дозволяє створювати стильні та виразні сторінки для друку, планшетних ПК, смартфонів та інших екранів. Проста адаптація макетів видань до різних форматів сторінок, пристроїв та їх орієнтацій, зі збереженням високої якості зображення.

Широкі можливості при роботі з текстом у *Adobe Indesign* пояснюються тим що програма для цього власне і призначена. Робота з текстом, тобто верстка, багатосторінкових видань це основне призначення програми. Фактично, робота з текстом починається в той момент коли створюється новий документ. У цей момент програма просить вказати формат, відступи, кількість колонок і т.д. Які відступи створювати і скільки колонок використовувати це вже залежить від поставленої задачі, але не варто ігнорувати початкові налаштування для документа, які можуть сильно полегшити подальшу роботу.

Наприклад, вказавши в налаштуваннях 3 колонки (рис. 2.12), можливим залишається в майбутньому розташувати текст в цьому документі на 2 колонки і навпаки. Задаються параметри відступів, колонок і т.д. Важливим є ще й формат. Тобто якщо було задано формат *А4*, то переверстати його в *А3* буде набагато складніше, в цьому випадку не можливо обійтися простою зміною налаштувань документа.

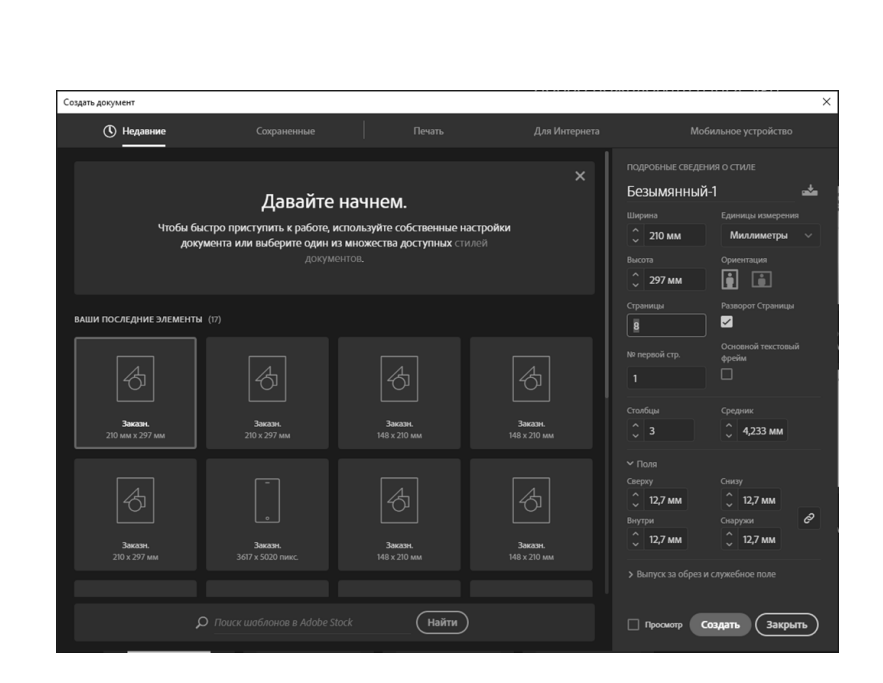

Рис. 2.12. Створення нового документу

*Adobe Indesign* дозволяє імпортувати текст з *Microsoft Word*, Excel, txt та інших форматів. Для імпорту Ctrl + D. Для того щоб не дісталися у спадок стилі тексту з *Word*, краще імпортувати з *txt* формату.

Текстові фрейми масштабуються так само як і фрейми з зображеннями. Тобто якщо натиснути *Ctrl + Shift* під час масштабування, то можна розраховувати на пропорційну зміну параметрів. Але краще задавати параметри для тексту більш конкретно, в цифрах. Для цього на панелі інструментів вгорі з'являється вікно налаштувань, при виділенні тексту для роботи.

Налаштувати інтерліньяж, міжрядкова відстань, виключення, розмір кегля, відступи та інші параметри можна вгорі, на панелі активних інструментів (рис. 2.13).

#### Рис. 2.13. Панель активних інструментів

Створення стилів для абзаців.

При роботі краще відразу поставити кілька стилів для тексту. Робота в цьому випадку буде легше, тому що не буде витрачатися багато часу на те щоб правити текст для кожного абзацу або заголовка, досить лише привласнити йому відповідний стиль (рис. 2.14).

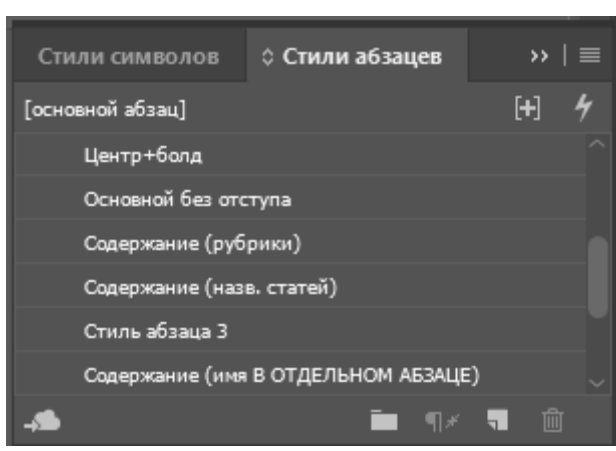

Рис. 2.14. Стилі абзаців

Зазвичай доводиться задавати стилі для заголовків першого рівня, заголовків другого рівня і основного тексту. Крім цього можна задати стилі для особливих випадків, це нумерація, різні виноски і т.д.

Стилі для абзаців мають мати більше параметрів, що настроюються, ніж стилі для символів. Задавати стилі для абзаців потрібно для основного масиву тексту, тому що настройки там ширші.

При цьому варто звернути увагу що ці фрейми пов'язані між собою. Змінюючи розмір першого текстового кадру в документі автоматично змінюється кількість символів як в цьому фреймі так і в інших текстових фреймах, пов'язаних з цим. Ця надзвичайно корисна функція дуже спрощує верстку великих обсягів тексту [9].

В останній версії *Indesign* (на даний момент *CC*) обтікання для тексту та зображення включено за замовчуванням (рис. 2.15). Тому якщо при редагуванні деяка частина тексту випала з текстового фрейму, можливо, це саме обтікання тексту.

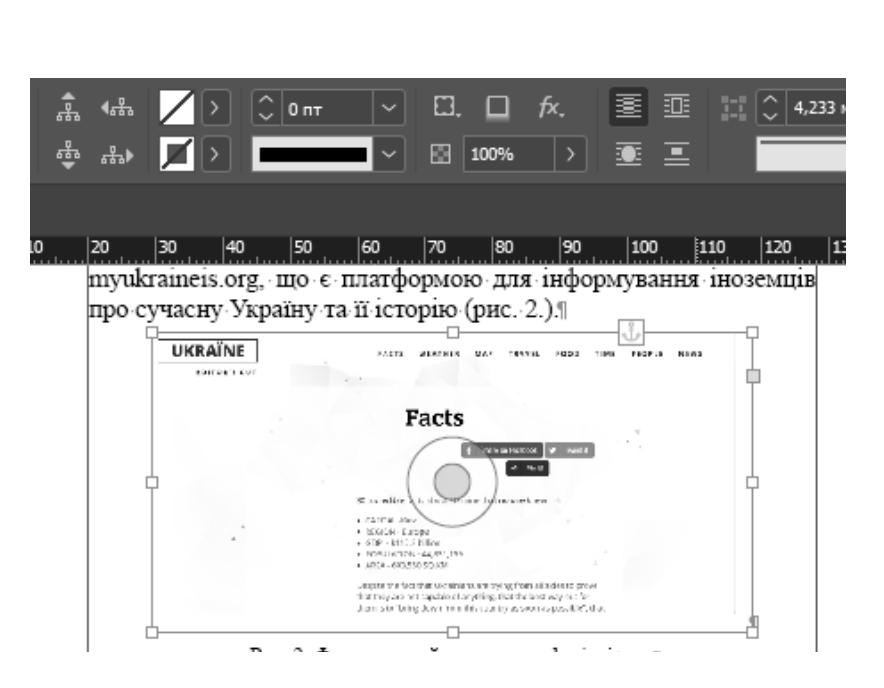

Рис. 2.15. Обтікання текстом

Для імпорту зображень у *Adobe Indesign* потрібно натиснути Ctrl + D і вибрати потрібне зображення. Також можна скористатися верхнім меню, обравши: Файл>Імпорт [9].

Після імпорту зображення у програму, можна побачити, що зображення стало дещо пікселізованим та втратило свою різкість. Це відбувається тому що програма сама змінює параметри відображення для збереження кращої працездатності системи. При цьому таке зображення не буде так само погано відображатися при друку, якщо задати задали правильні параметри при підготовці в у програмі *Adobe Photoshop* та при експорті у файл *pdf* (рис. 2.16).

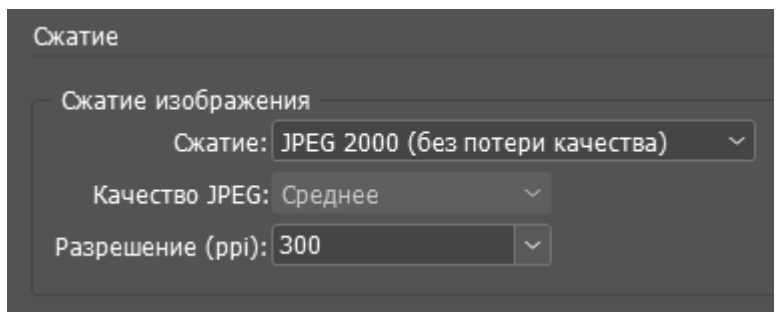

Рис. 2.16. Параметри якості при експорті у *pdf*

Крім того завжди можна змінити якість відображення для того щоб переконатися в тому що реальне фото буде виглядати добре при друку. Для того щоб змінити якість відображення: Перегляд> Режим відображення> (рис. 2.17)...

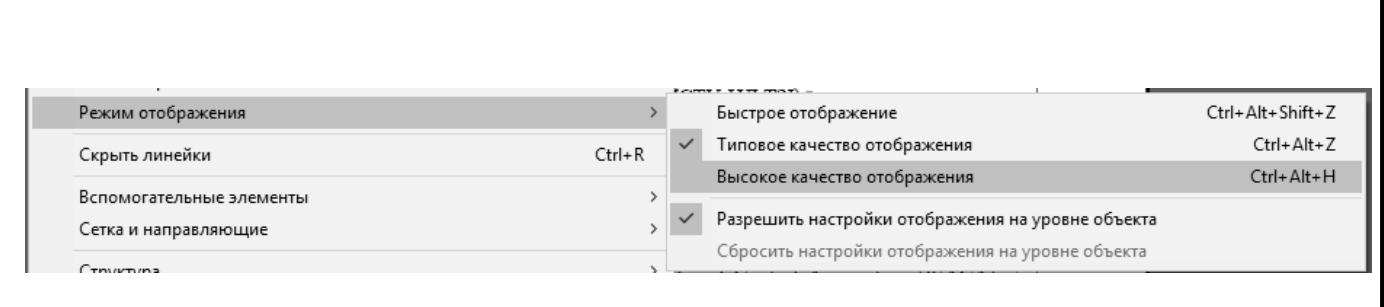

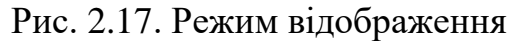

Для того щоб дізнатися про використані зображення все, потрібно натиснути по пункту меню «Зв'язки». Зазвичай цей пункт знаходиться праворуч, але якщо його немає то його можна викликати з головного, верхнього меню або натиснути клавіші *Ctrl + Shift + D*.

Тут ми можемо бачити назву, дозвіл, колірний режим, місцезнаходження та і.н. Однією з найбільш корисних функцій вважається функція відображення реального та ефективного *PPI*. Реальний *PPI* – це реальний дозвіл, який задано на початку. Ефективний *PPI* це те дозвіл в якому відображається документ на даний момент, з урахуванням трансформацій.

Наприклад, якщо зображенню було задано розмір 300 пікселів на дюйм (300 *dpi*), але потім у *Indesign* збільшили його в 1,5 рази, в результаті ефективне *ppi* зменшилася в 1,5 рази і тепер при друку реальний дозвіл складе 200 *dpi* (це погано відобразиться на якості). У зв'язку з цим варто пам'ятати що збільшувати зображення у *Indesign* не варто, якщо його дозвіл 300 *dpi*, та навпаки, якщо зменшувати зображення, то дозвіл збільшиться та якість зображення підвищиться.

#### **Висновки до розділу**

Спираючись на результати проведених досліджень було виявлено оптимальне програмне забезпечення для верстки збірки матеріалів конференції.

Вибір програмного забезпечення, котре було використане у створенні макету збірки матеріалів науково-практичної конференції «Сучасні міжнародні відносини: актуальні проблеми теорії та практики», обумовлений специфікою верстки такого типу видання.

Задачею верстальника є приведення тез у стандартизований вид, переміщення їх до програми верстки та, якщо тези містять зображання, кольорова корекція зображень згідно із обраною кольоровою моделлю. Для професійного вирішення поставлених задач було використано наступне програмне забезпечення: текстовий процесор *Microsoft Word*, графічний редактор *Adobe Photoshop* та середовище для комп'ютерної верстки *Adobe Indesign.*

*Microsoft Word* – це додаток операційної системи *Windows*, призначений для перегляду, створення, модифікації та друку текстових документів. *Microsoft Word* – одна із найбільш досконалих програм у класі текстових процесорів, яка передбачає виконання сотень операцій над текстовою та графічною інформацією. За допомогою *Microsoft Word* можна швидко та з високою якістю підготувати будь-який документ – від простої записки до оригінал-макету складного видання.

По-перше, *Microsoft Word* дає можливість виконувати всі без винятку традиційні операції над текстом, передбачені в сучасній комп'ютерній технології створення друкованих видань По-друге, в процесорі *Microsoft Word* реалізовані можливості новітньої технології зв'язування та вбудовування об'єктів, котра дозволяє включати у документ текстові фрагменти, ілюстрації, таблиці,котрі булі підготовлені в інших додатках операційної системи *Windows*. Вбудовані об'єкти можна редагувати за допомогою засобів цих додатків. По-третє, *Microsoft Word* – це одна з перших загальнодоступних програм, котра дозволяє виконувати багато операцій з верстки, котрі властиві професійним видавничим системам, та верстати повноцінні оригінал-макети для наступного тиражування у друкарні.

*Adobe Photoshop* – це потужний набір інструментів, котрий призначений для обробки цифрових фотографій: пошарового редагування об'єктів, ретушування знімків, виправлення виявлених недоліків та застосування різноманітних ефектів. Різноманітність палітр, ефектів та текстур дозволяють зробити оригінальним будь-яке зображення.

*Adobe Photoshop* це також найвідоміший графічний редактор, що поєднує в собі простоту у використанні і унікальний інструментарій. За допомогою *Adobe Photoshop* можна видалити дефектні області на шкірі, виправити невдалі знімки і надати природності відкоригованому зображенню. На окрему увагу заслуговують оригінальні алгоритми виділення об'єктів та їх поєднання. Завдяки ретельній роботі з деталями можна розташувати новий об'єкт на знімку так, як ніби він спочатку був на оригінальному фото.

У програмі містяться інструменти для малювання, засоби для коригування колірної та світлової схеми, контейнер ефектів та інші можливості. При необхідності можна розширити функціонал програмного середовища *Photoshop* за допомогою установки плагінів.

*Adobe InDesign* – це один з найобширніших програмних продуктів *Adobe Systems*. Пряме призначення *Adobe InDesign* – видавнича справа та технічне редагування, що включає в себе верстку і дизайн документів численного призначення. *Adobe Systems* назвали *InDesign* заступником і прямим продовжувачем функцій програмного середовища *Adobe PageMaker*. В першу чергу програма призначена для верстальників і дизайнерів – котрі працюють у професійних студіях, так і верстальників одиночок. За допомогою програмного середовища *Adobe InDesign* можна зверстати будь-яке книжкове або періодичне видання.

Крім друку, це програмне середовище дозволяє експортувати готові документи та книги в актуальний на сьогоднішній день формат *PDF* та в інші формати, зберігаючи все різноманіття оформлень та унікальні дизайнерські рішення. Програмний комплекс *InDesign* став першим в своєму роді, що об'єднав стільки видавничих функцій в одному місті. Окрім поєднання з іншими продуктами компанії *Adobe Photoshop*, *Illustrator* та *Acrobat*, – цей програмний комплекс дозволяє використовувати при оформленні шрифти *Unicode*, що дає тисячі варіантів символів.

#### **РОЗДІЛ 3**

# **ПРАКТИЧНА РЕАЛІЗАЦІЯ РОЗРОБКИ МАКЕТУ ЗБІРКИ МАТЕРІАЛІВ КОНФЕРЕНЦІЇ «СУЧАСНІ МІЖНАРОДНІ ВІДНОСИНИ: АКТУАЛЬНІ ПРОБЛЕМИ ТЕОРІЇ ТА ПРАКТИКИ – 2020»**

#### **3.1. Визначення стилів**

Основою будь-якого виду видання є визначення стилів тексту, котрі будуть у ньому використатися. Це можуть бути як стилі абзаців, котрі застосовуються до абзацу вцілком, так і стилі символів, котрі застосовуються до виділеного у абзаці тексту. Ці два стилі називають «Стилі тексту».

При верстці друкованої продукції в *Adobe InDesign* обов'язково повинен бути основний стиль абзацу, який застосовується до основного тексту. При створенні нового документа він створюється автоматично під ім'ям «Основний абзац», що б його відобразити на панелі інструментів, потрібно перейти у «Вікно»> «Стилі»> «Стилі абзаців» (рис. 3.1), або натиснути кнопку *F11*.

| Окно | 100%<br><b>Br</b><br>Справка<br>St |                  | - |                    |    |                                                                             |
|------|------------------------------------|------------------|---|--------------------|----|-----------------------------------------------------------------------------|
|      | Упорядочить                        | $\rightarrow$    |   | 圓.<br>$f_{X}$<br>п |    | 亚<br>窭<br>EE IC                                                             |
|      | Рабочее пространство               | $\rightarrow$    |   | 祠<br>100%          |    |                                                                             |
|      | Поиск расширений на Exchange       |                  |   |                    |    |                                                                             |
|      | Вывод                              | $\rightarrow$    |   |                    |    |                                                                             |
|      | Инструменты                        |                  |   | 70<br>80           | 90 | 110<br>100<br>12                                                            |
|      | Интерактивные элементы             | $\rightarrow$    |   |                    |    |                                                                             |
|      | Информация                         | F <sub>8</sub>   |   |                    |    |                                                                             |
|      | Комментарии файла PDF              |                  |   |                    |    |                                                                             |
|      | Обводка                            | F10              |   |                    |    |                                                                             |
|      | Обтекание текстом                  | $Ctrl + Alt + W$ |   |                    |    |                                                                             |
|      | Объекты и макет                    | $\rightarrow$    |   |                    |    |                                                                             |
|      | Правка                             | $\mathcal{P}$    |   |                    |    |                                                                             |
|      | Свойства                           |                  |   |                    |    |                                                                             |
|      |                                    |                  |   |                    |    |                                                                             |
|      | Свази                              | Ctrl+Shift+D     |   | ЗМІСТ:             |    |                                                                             |
|      | Слои                               | F7               |   |                    |    | ія: вимір інформаційної безпеки                                             |
|      | Статьи                             |                  |   |                    |    | we think that the science and spiritual                                     |
|      | Стили                              | $\mathcal{P}$    |   | Стили абзаца       |    | <b>F11</b>                                                                  |
|      | Страницы                           | F12              |   | Стили объектов     |    | $Ctrl + F7$                                                                 |
|      | Текст и таблицы                    | $\mathbf{v}$     |   | Стили символа      |    | $Shift + F11$                                                               |
|      | Управление                         | $Ctrl + Alt + 6$ |   | Стили таблиц       |    |                                                                             |
|      | Утилиты                            | $\rightarrow$    |   | Стили ячеек        |    |                                                                             |
|      | Цвет                               | $\overline{ }$   |   |                    |    | тька ідентичність в умовах глобалізац                                       |
|      | Эффекты                            | Ctrl+Shift+F10   |   |                    |    |                                                                             |
|      | <b>CC Libraries</b>                |                  |   |                    |    | туальний ресурс в системі забезпечен                                        |
|      | Overlays                           |                  |   |                    |    | (на прикладі «REND Corporation)                                             |
|      | Образец кнопок и форм              |                  |   |                    |    | йні технології в конкурентній розві;<br>I COVID-19: загрози та можливості д |

Рис. 3.1. Стилі абзаців

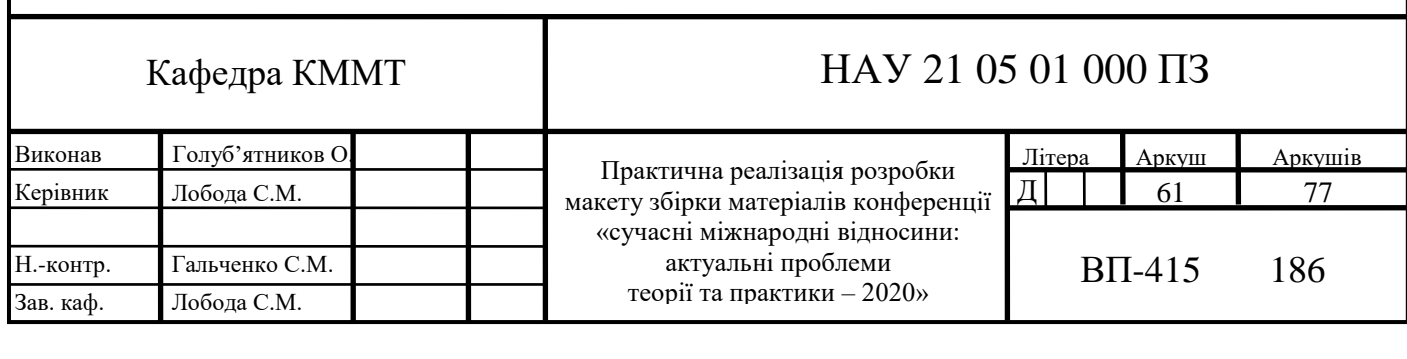

Для того щоб відредагувати стандартний стиль під потрібні параметри, було натиснуто правою кнопкою миші на «Основний абзац» та перейдено до меню «Редагувати» (рис. 3.2).

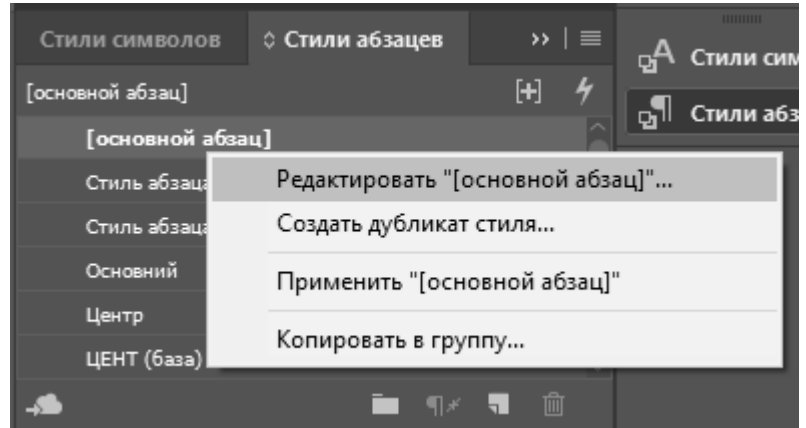

Рис. 3.2. Редагування стилю «Основний абзац»

Перейшовши у «Основні атрібути символів», було обрано наступні налаштування: гарнітура – Minion Pro (шрифт із засічками), накреслення – regular, кегль – 12 пт, інтерліньяж – 14,4 пт, трекінг – 0 (рис. 3.3).

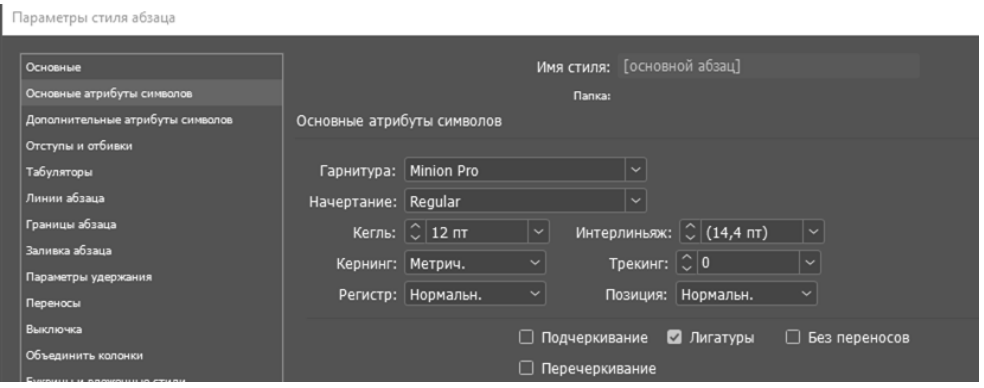

Рис. 3.3. «Основні атрибути символів»

Інші параметри налаштування стилю наведено на рис. 3.4.

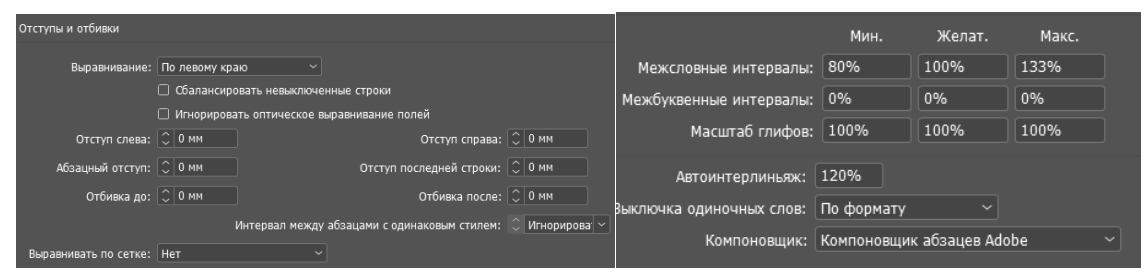

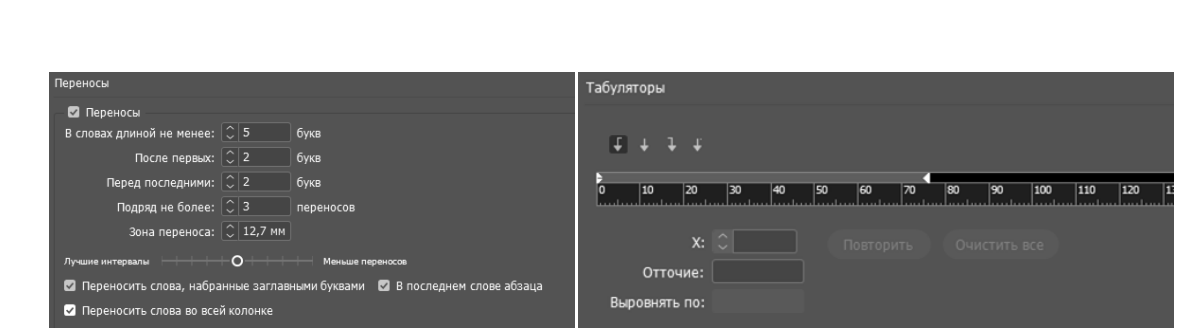

Рис. 3.4. Інші налаштування «Основний абзац»

Зазвичай, одного стилю на все видання не вистачає. Наприклад, постає задача зробити автоматичний зміст з можливістю переходу на потрібну сторінку за допомогою кліку миші. Для цього, потрібні стилі першого та другого рівня для тексту та саме змісту (рис. 3.5).

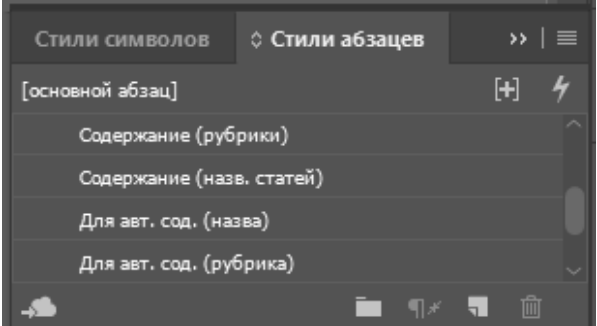

Рис. 3.5. Стилі для дворівневого автоматичного змісту

Після створення потрібних стилів, потрібно перейти у «Макет»>«Зміст» (рис. 3.6). У цьому вікні потрібно визначити стиль назви змісту, параметри першого та другого рівня змісту, заповнення строки між входом (назвою статті) та номером сторінки, на котрому вона знаходиться та їх стилі.

| Оглавление                                           |                            |                  |                                                  |                      |                 |
|------------------------------------------------------|----------------------------|------------------|--------------------------------------------------|----------------------|-----------------|
| Стиль оглавления: ГПо умолчанию)<br>Заголовок: ЗМІСТ |                            | Стиль:           | Центр+болд<br>v                                  |                      | OK<br>Отмена    |
| Стили в оглавлении                                   |                            |                  |                                                  |                      |                 |
| Использованные стили абзацев:                        |                            |                  | Прочие стили:                                    |                      | Сохранить стиль |
| Для авт. сод. (рубрика)                              |                            |                  | Стиль абзаца 1                                   |                      | Меньше          |
| Для авт. сод. (назва)                                |                            | << Добавить      | Стиль абзана 2                                   |                      |                 |
|                                                      |                            |                  | Стиль абзаца 3                                   |                      |                 |
|                                                      |                            | Удалить >>       | <b>UEHT</b> (6asa)                               |                      |                 |
| Стиль элемента:<br>Номер страницы: После входа       | Содержание (назв. статей)  |                  | v.<br>[Без стиля]<br>Стиль:                      | v.                   |                 |
|                                                      | Между входом и номером: ^t |                  | [Без стиля]<br>Стиль:                            | $\ddot{\phantom{1}}$ |                 |
| Сортировать входы в алфавитном порядке<br>m          |                            |                  | $\gamma$ ровень: $  \mathbb{C}   2   \mathbb{V}$ |                      |                 |
| Параметры                                            |                            |                  |                                                  |                      |                 |
| 2 Создать PDF-закладки                               |                            | □ Сплошной текст |                                                  |                      |                 |
| Заменить существующее оглавление                     |                            |                  | Включить текст со скрытых слоев                  |                      |                 |
| <b>Включить документы книги</b>                      |                            |                  |                                                  |                      |                 |
| Создать привязку к тексту в исходном абзаце<br>m     |                            |                  |                                                  |                      |                 |
|                                                      |                            |                  |                                                  |                      |                 |
| □ Удалить принудительное начало новой строки         |                            |                  |                                                  |                      |                 |

Рис. 3.6. Налаштування Змісту

Слід зауважити, що для роботи автоматичного змісту необхідно поставити галочку навпроти «Створити *pfd*-закладки», оскільки без неї зміст не буде мультимедійним та інтерактивним. Після підтвердження налаштувань зміст можна добавити у вже існуючий фрейм та під корегувати згідно із вподобань, наприклад, добавити імена авторів. Приклад виконання змісту наведено на рис. 3.7 та у дод. А.

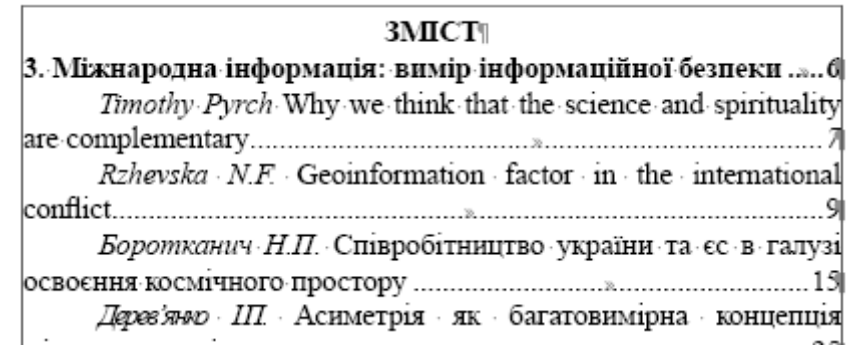

Рис. 3.7. Приклад змісту із Тому II

### **3.2. Створення шаблонів сторінок**

Не менш важливою частиною при комп'ютерній верстці є створення шаблонів сторінок. Вони дозволяють автоматично створювати нові строфіки згідно із тим, як були створені попередні. На практиці, це дозволяє створювати ідеально ідентичні сторінки з підписами розділів без постійного копіювання та «підгонки» розміщення елементів на сторінці (наприклад, нумерації сторінок, текстових фреймів, елементів оформлення).

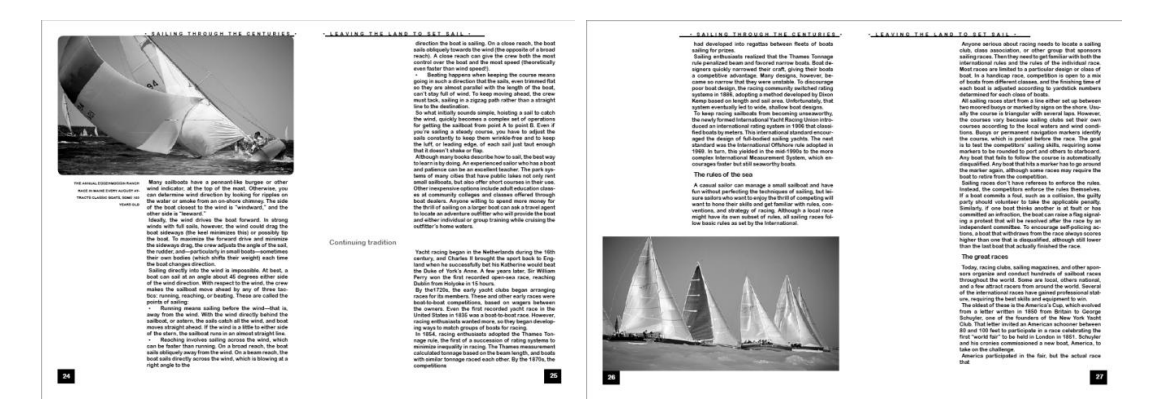

Рис. 3.8. Приклад використання шаблонів сторінок

При верстці друкованої продукції в *Adobe InDesign* обов'язково повинні бути як мінімум два стилі. При створенні нового документа він створюється автоматично під ім'ям «Без шаблону». Для того що б його відобразити на панелі інструментів, потрібно перейти у «Вікно»> «Сторінки»> (рис. 3.8), або натиснути кнопку *F12*.

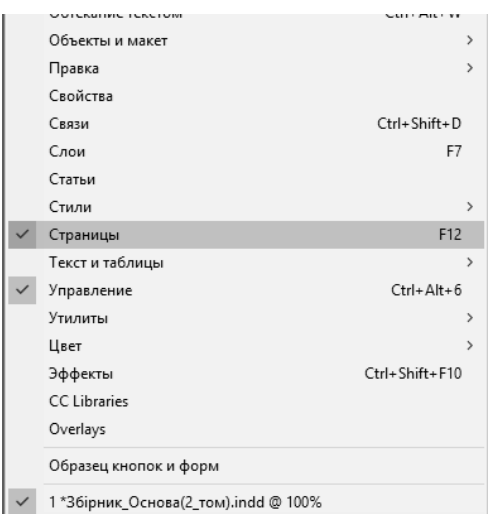

Рис. 3.8. Сторінки

Зазвичай, окрім «Без шаблону» використовуються також шаблон з нумерацією сторінок та з графічним оформленням на колонтитулах. Для створення нового шаблону потрібно натиснути правою кнопкою миші на меню «Сторінки» та обрати «Новий шаблон» (рис. 3.9).

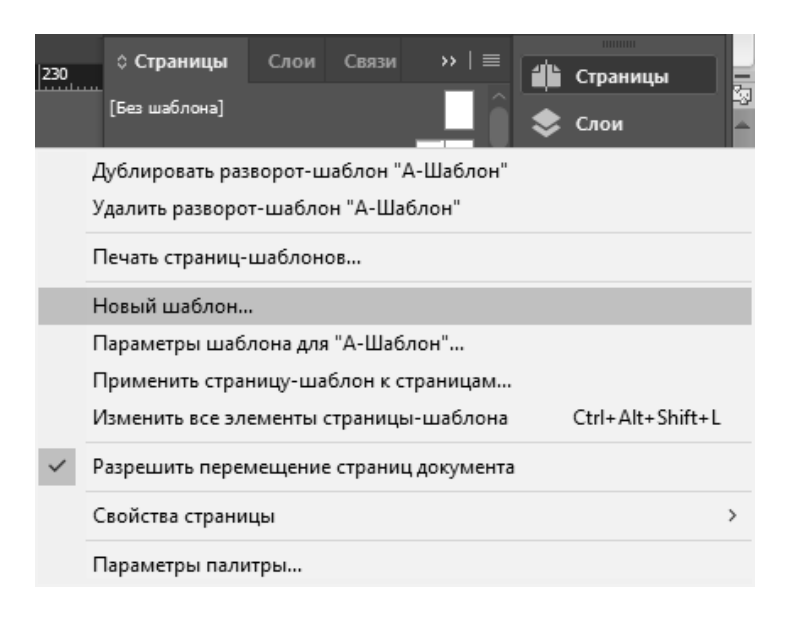

Рис. 3.9. Створення нового шаблону сторінки

При створенні нового шаблону потрібно обрати правильні параметри (рис. 3.10), зокрема «Формат сторінки» оставити за замовченням (повинен бути як при створенні документу), «Кількість сторінок» (в залежності від потрібності, 1 чи 2) та «На основі шаблону» (обрати основу для шаблона, якщо новий базується на вже створеному).

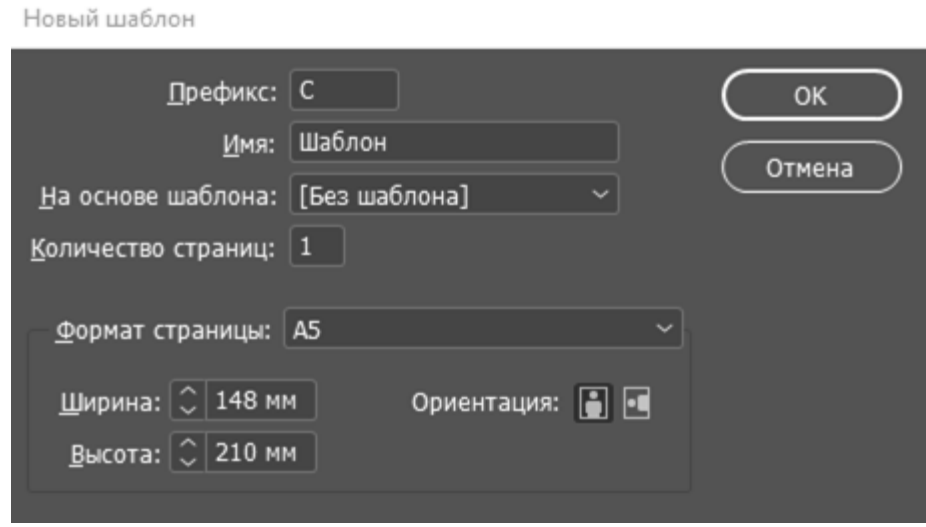

Рис. 3.10. Параметри нового шаблону

Обов'язкове наповнення основного шаблону видання – це нумерація сторінок у колонтитулах. Для автоматизації цього процесу достатньо обрати потрібне текстова поле та у меню «Текст» (рис. 3.11) обрати «Вставити спеціальний символ»> «Маркери»>«Номер поточної сторінки» або натиснути поєднання клавіш «Сtrl+Alt+Shift+N»

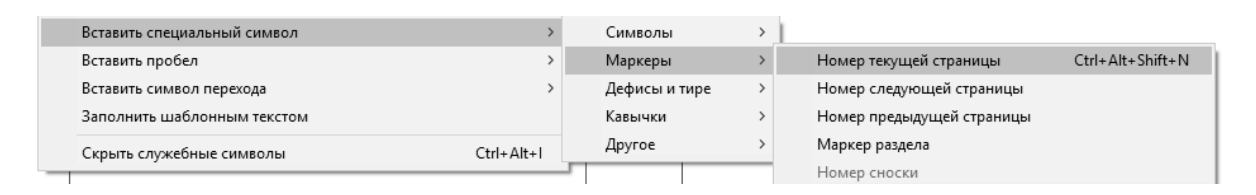

Рис. 3.11. Меню «Текст»

Приклад використання шаблонів у середі *Adobe InDesign* наведено на рис. 3.12 та у дод. Б.

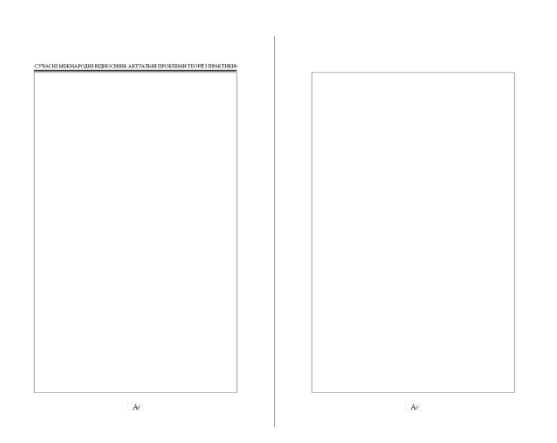

Рис. 3.12. Приклад шаблону сторінки

#### **3.3. Технічне редагування текстового блоку**

Специфікою збірника тез є те, що наповнення змісту відбувається за рахунок наукових текстів, котрі пишуться різними науковцями та студентами. Не завжди можна побачити коректно відредагований текст. Частково, технічне редагування відбувається за допомогою засобів *Microsoft Word* (рис. 3.13), частково, вже після імпорту тексту тез до програмного середовища *Adobe Indesign*.

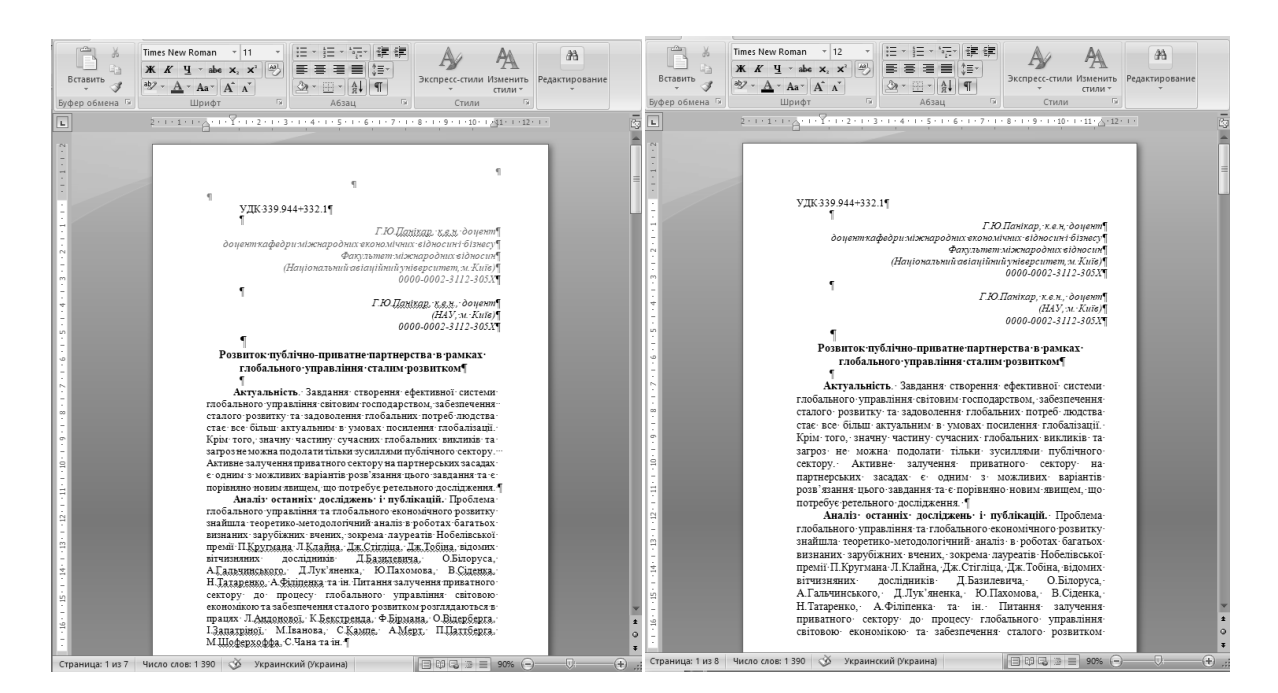

Рис. 3.13. Технічне редагування тез засобами *Microsoft Word*

Технічне редагування стосується не лише самого тексту тез. Класифікатор УДК, відомості про автора (авторів), розміщення назви статті, абзацні відступи, виділення у тексті, оформлення списку використаних джерел – все це піддається стандартизації та коректурі. Приклади оформлення тез показано на рис. 3.14 та у дод. В.

**CYSK CHLMDRH KROTHLEITHOCHHM KRTVATKHLTDOKTEMM TEORILLTDARTMKIG** СУЧАСНІ МІЖНАРОДНІ ВІДНОСИНИ: АКТУАЛЬНІ ПРОБЛЕМИ ТЕОРІЇ І ПРАКТИКИ: UDC-327(4)-165% VIIK 341 229 061 1 €С! N.F.Rzhevska Doctor of Political Science Н.П. Боротканич, к.і.н. (National Aviation University Ukraine) (Національний авіаційний університет, Київ) ORCid:0000-0002-7671-3221 СПІВРОБІТНИЦТВО УКРАЇНИ ТА ЄС-**GEOINFORMATION FACTOR-**В ГАЛУЗІ ОСВОЄННЯ КОСМІЧНОГО ПРОСТОРУ IN THE INTERNATIONAL CONFLICT The leading of informational image war is corrupting the perception Постановка проблеми. Європейський курс зовнишньо of reality in the mass consciousness, and its result can greatly influence on політики України, задекларований в Угоді про асоціацію між the course of international conflict. Results of international conflict are of a Україною та Європейським Союзом, є передумовою для інтеграція great importance for making the most important global political decisions. нашої держави в європейський політичний, економічний та At the beginning of the 21st century the international conflict increase соціальний простір. || was caused by the intention of the wide range of countries to pursue their Серед напрямків інтеграції в рамках Угоди є галузь geopolitical interests. The dominating of the very information aspect in terms of modem civilization features formation has shifted conflict logics from дослідження і використання космічного простору. Космічна military plane to the informational one, as well as, to the sphere of business діяльність є однією із галузей, де Україна має значний потенціал and commerce. This very moment has partly led to geostrategic great powers та імідж високотехнологічної держави на світовому рівні competition for the dominating positions in the global information space. Однак через обмежені фінансові ресурси Україна втратила Information psychological geopolitical concurrence subjects' competition конкурентоспроможність з огляду на можливості таких провідних is becoming a key factor in the formation of the geopolitical powers balance космічних держав, як Сполучені Штати Америки, Китай, Японія, and rival geopolitical units, it breaks the common principles for formation of Індія та об'єднання європейських країн – Європейського космічного the new geopolitical forces centers and determines the geopolitical powers агентства. 1 and the meaning of concurrence subjects. 1 they have succeeded in destabilizing of the situation in Ukraine, last одномоментним. Це тривалий та послідовний процес, який, крім but not least, thanks to the informational destructive influence on the іншого, вимагає державної підтримки. very conflict. Список використаних джерел та літератури¶ References 1. » Brado W. The European Space Agency: Example of a 1. » Maxwell John W., Reuveny, R.(2000) Resource Scarcity Successful Regional Cooperation/ Dr. W. Brado // Journal of Space and Conflict in Developing Countries. Journal of Peace Research, 37 Law. Vol. 13.  $N_2$ 2. P. 169 - 170 ||  $(3).$ 2. » Convention for the establishment of a European Space 2. » Denning, D.E. (1998). Information Warfare and Security. Addison-Wesley Pub. Co. Agency //ESA SP-1300, September 2005

#### Рис. 3.14. Приклади оформлення тез на різних мовах

Аналогічно, інші тези піддаються стандартизації та технічному редагуванню. Слід зауважити, що у змісті (див. рис. 3.7) деякі фамілії авторів тез йдуть без імен по батькові. У такому випадку, у змісті вказується тільки фамілія та ім'я у повному розмірі, без скорочень.

#### **Висновки до розділу**

У результаті виконання завдання третього розділу було розроблено макет збірки матеріалів конференції «Сучасні міжнародні відносини: актуальні проблеми теорії та практики – 2020».

За допомогою середи комп'ютерної верстки *Adobe Indesign* було створено нові стилі абзаців та шаблони сторінок. Стилі абзаців дозволили реалізувати мультимедійні можливості документу *pdf* по частині автоматизованого змісту.

Це дало змогу пришвидшити макетування видання та сконцентрувати увагу на технічній частині видання.

За допомогою текстового процесору *Microsoft Word*, з пакету програмного забезпечення *Microsoft Office* було проведено технічне редагування текстового блоку. Для приведення тексту тез у однаковий вид були використані засоби автоматизації, наприклад, заміна дефісів на тире та ін.

Результати макетування були опубліковані на сайті факультету міжнародних відносин, переглянути *pdf*-файли можна за посиланням – http://fmv.nau.edu.ua/science/сучасні-міжнародні-відносини-актуа/.

#### **ВИСНОВКИ**

1. Описано основні характеристики наукових видань.

На основі аналізу наявної наукової літератури виявлено, що наукові видання виконують наступний ряд функцій:

- підсумку результатів теоретичних чи експериментальних досліджень одного або цілої групи вчених;
- стимулу подальших наукових досліджень у зазначеній проблематиці;
- закріплення результатів наукового пізнання;
- передачі знань наступним поколінням і групам споживачів.

За ступенем узагальнення фактів наукові публікації поділяють на окремі та узагальнені. До окремих видань входять матеріали, котрі публікуються за результатами конкретних, окремих досліджень і вперше вводяться в науковий обіг. До окремих видів наукових видань належать збірники наукових статей та звіти і матеріали конференції.

Отже, наукова книга адресована діячам науки, котрі є споживачами наукової літератури. Саме фахівець певної галузі може зрозуміти сутність наукового тексту, бо він вже володіє відповідними знаннями, не потребує адаптації інформації та знайомий з працями науковців.

Одним з видів наукового видання є, безпосередньо, збірник матеріалів конференції. Визначено, що жанровий склад творів у збірнику може бути різнорідним: повідомлення, статті, тези тощо.

2. Досліджено апарат наукового видання – збірник матеріалів конференції.

Здійснено уточнення змісту апарату наукового видання в цілому та зокрема апарату збірника матеріалів конференції. Апарат збірнику матеріалів конференції – це комплекс текстових (в деяких випадках нетекстових) елементів, що містять інформацію пошукового, довідкового, наукового або пояснювального характеру як щодо твору (творів), так і до публікації, призначений для уточнення, інтерпретації основного тексту, сприяння засвоєнню змісту матеріалів, що входять до збірки, полегшує читачеві використання видання та

сприяє його обробці в статистичних, бібліотечно-бібліографічних та інформаційних службах. Елементи апарату допомагають краще зрозуміти основний текст твору та полегшують роботу з книгою.

За функціональним призначенням виділяють три групи елементів публікаційного апарату:

відмінні елементи – вихідні дані;

- довідково-пошукові елементи: зміст, вміст, стовпці, цифри, колонтитули, допоміжні покажчики. Довідково-пошукові елементи видання служать для орієнтації в ньому, пошуку необхідних матеріалів;
- елементи, що доповнюють і уточнюють основний текст: епіграф, присвята, передмова, вступна стаття (вступна, довідкова, словник), післямова, конспект, примітки, коментарі, бібліографічні списки, посилання, виноски, списки скорочень, додатки.

3. Обґрунтовано вибір програмного забезпечення для розробки макету збірки тез науково-практичної конференції. Спираючись на результати проведених досліджень було виявлено оптимальне програмне забезпечення для верстки збірки матеріалів конференції.

Вибір програмного забезпечення, котре було використане у створенні макету збірки матеріалів науково-практичної конференції «Сучасні міжнародні відносини: актуальні проблеми теорії та практики – 2020», обумовлений специфікою верстки такого типу видання.

Для професійного вирішення поставлених задач було використано наступне програмне забезпечення: текстовий процесор *Microsoft Word*, графічний редактор *Adobe Photoshop* та середовище для комп'ютерної верстки *Adobe Indesign.*

*Microsoft Word* – це додаток операційної системи *Windows*, призначений для перегляду, створення, модифікації та друку текстових документів. *Microsoft Word* – одна із найбільш досконалих програм у класі текстових процесорів, яка передбачає виконання сотень операцій над текстовою та графічною інформацією. За допомогою *Microsoft Word* можна швидко та з високою якістю підготувати будь-який документ – від простої записки до оригінал-макету складного видання.

*Adobe Photoshop* – це потужний набір інструментів, котрий призначений для обробки цифрових фотографій: пошарового редагування об'єктів, ретушування знімків, виправлення виявлених недоліків та застосування різноманітних ефектів. Різноманітність палітр, ефектів та текстур дозволяють зробити оригінальним будь-яке зображення.

*Adobe InDesign* – це один з найобширніших програмних продуктів *Adobe Systems*. Пряме призначення *Adobe InDesign* – видавнича справа та технічне редагування, що включає в себе верстку і дизайн документів численного призначення. *Adobe Systems* назвали *InDesign* заступником і прямим продовжувачем функцій програмного середовища *Adobe PageMaker*. В першу чергу програма призначена для верстальників і дизайнерів – котрі працюють у професійних студіях, так і верстальників одиночок. За допомогою програмного середовища *Adobe InDesign* можна зверстати будь-яке книжкове або періодичне видання.

Розроблено макет збірки тез міжнародної науково-практичної конференції «Сучасні міжнародні відносини: актуальні проблеми теорії та практики» 2020 р.

За допомогою середи комп'ютерної верстки *Adobe Indesign* було створено нові стилі абзаців та шаблони сторінок. Стилі абзаців дозволили реалізувати мультимедійні можливості документу *pdf* по частині автоматизованого змісту. Це дало змогу пришвидшити макетування видання та сконцентрувати увагу на технічній частині видання.

Результати макетування були опубліковані на сайті факультету міжнародних відносин, переглянути *pdf*-файли можна за посиланням – http://fmv.nau.edu.ua/science/сучасні-міжнародні-відносини-актуа/.
### **СПИСОК БІБЛІОГРАФІЧНИХ ПОСИЛАНЬ ВИКОРИСТАНИХ ДЖЕРЕЛ**

1. Типологія документа : навч. посіб. для студентів ін-тів культури / Г. М. Швецова-Водка ; Рівнен. держ. ін-т культури. – К. : Кн. палата України, 1998. – 78 с.

2. ДСТУ 3017-2015. Видання. Основні види. – Введ. 2016–07–01. К.: Держстандарт України, 2015. – 42 c.

3. Наукові тексти: специфіка, підготовка та презентація : навч.-метод. посіб. - К. : НАДУ, 2008. – 184 с.

4. Ст. 1 ЗУ Про наукову і науково-технічну діяльність Закон України Про наукову і науково-технічну діяльність Стаття 1 ЗУ Про науково-технічну діяльність від 26.11.2015 № 848-VIII Режим доступу: https://kodeksy.com.ua/pro\_naukovu\_i\_naukovo-tehnichnu\_diyal\_nist/statja-1.htm (дата звернення 18.05.2021р). – Назва з екрана.

5. Основи методології та організації наукових досліджень: Навч. посіб. для сту-дентів, курсантів, аспірантів і ад'юнтів / за ред. А. Є. Конверського. – К.: Центр учбової літератури, 2010. – 352 с.

6. Барсук А. И. Типология изданий / А. И. Барсук, И. Е. Баренбаум, А. А. Гречихин. – X.: Научная книга, 1990. – 253 с.

7. ДСТУ 4861:2007. Видання. Вихідні відомості. Введ. 2007–5–11. К.: Держстандарт України, 2007. – 50 с.

8. Опишіть принципи автоматизації роботи в Microsoft Office Word [Електронний ресурс] – Режим доступу : http://wikipage.com.ua/1xc54.html (дата звернення 11.05.2021р). – Назва з екрана.

9. Загальні поняття про програму InDesign [Електронний ресурс] – Режим доступу : http://skaz.com.ua/informatika/5142/index.html?page=2 (дата звернення 12.05.2021р). – Назва з екрана.

10. Антонова С. Г. Редакторская подготовка изданий / С. Г. Антонова. – C. : Издательство МГУП, 2002. – 468 с.

11. Гречихин А. А. Современные проблемы типологии книги / А. А. Гречихин. –: 1989. – 247 с.

12. Тимошик М. Книга для автора, редактора, видавця: Практичний посібник / М. Тимошик. – К.: Наша культура і наука, 2005. – 560 с.

13. Швецова-Водка Г. М. Типологія книги / Г. М. Швецова-Водка. – К. : Кн. палата України, 1999. – 68 с.

14. Зелінська Н. В. Наукове книговидання в Україні: історія та сучасний стан / Н. В. Зелінська. – Л.: Світ, 2002. – 268 с.

15. Roger C. Parker, Patrick Berry. Looking Good in Print. Ventana Communications Group, Incorporated, 1993. – 423 p.

16. ДСТУ 3017-95. Видання. Основні види. – Введ. 1995–23–02. К.: Держстандарт України, 1995. – 15 c.

17. Кравченко О. Л. Типологія видань: навчально-методичний посібник / О. Л. Кравченко. – Луганськ: Альма-матер, 2008. – 120 с.

18. Лобин А. М. Проектирование и анализ концепции книжного издания: учебн. пособие [Електронний ресурс] / А. М. Лобин, М. В. Миронова. – Режим доступу : http://window.edu.ru/resource/182/65182/files/107.pdf (дата звернення 20.04.2021р). – Назва з екрана.

19. Кожевников Г. В. Типология литературно-художественной книги  $[E$ лектронний ресурс] / Г. В. Кожевников. – Режим доступу : http://www.hiedu.ru/e-books/KozhevnikovTipologiyaLXDK/tip\_lhdk004.htm (дата звернення 25.04.2021р). – Назва з екрана.

20. Жарков И. А. Технология редакционно-издательского дела  $[E$ лектронний ресурс] / И. А. Жарков. – Режим доступу : http://www.hi-edu.ru/ebooks/xbook077/01/part-002.htm (дата звернення 03.05.2021р). – Назва з екрана.

21. Видання книжкові. Поліграфічне виконання : ГСТУ 29.5-2001. – [Чинний від 2001-07-01]. – Львів : Держкомінформ України, 2001. – 11 с. – (Національний стандарт України).

22. Тимошик М.С. Методика підготовки до друку текстів для наукових, науково-популярних, довідкових та навчальних видань [Електронний ресурс] / М. С. Тимошик. – Режим доступу : http://journlib.univ.kiev.ua/index.php? act=article&article=1185 (дата звернення 09.05.2021р). – Назва з екрана.

# Додаток А

### **Зміст збірника науково-практичної конференції**

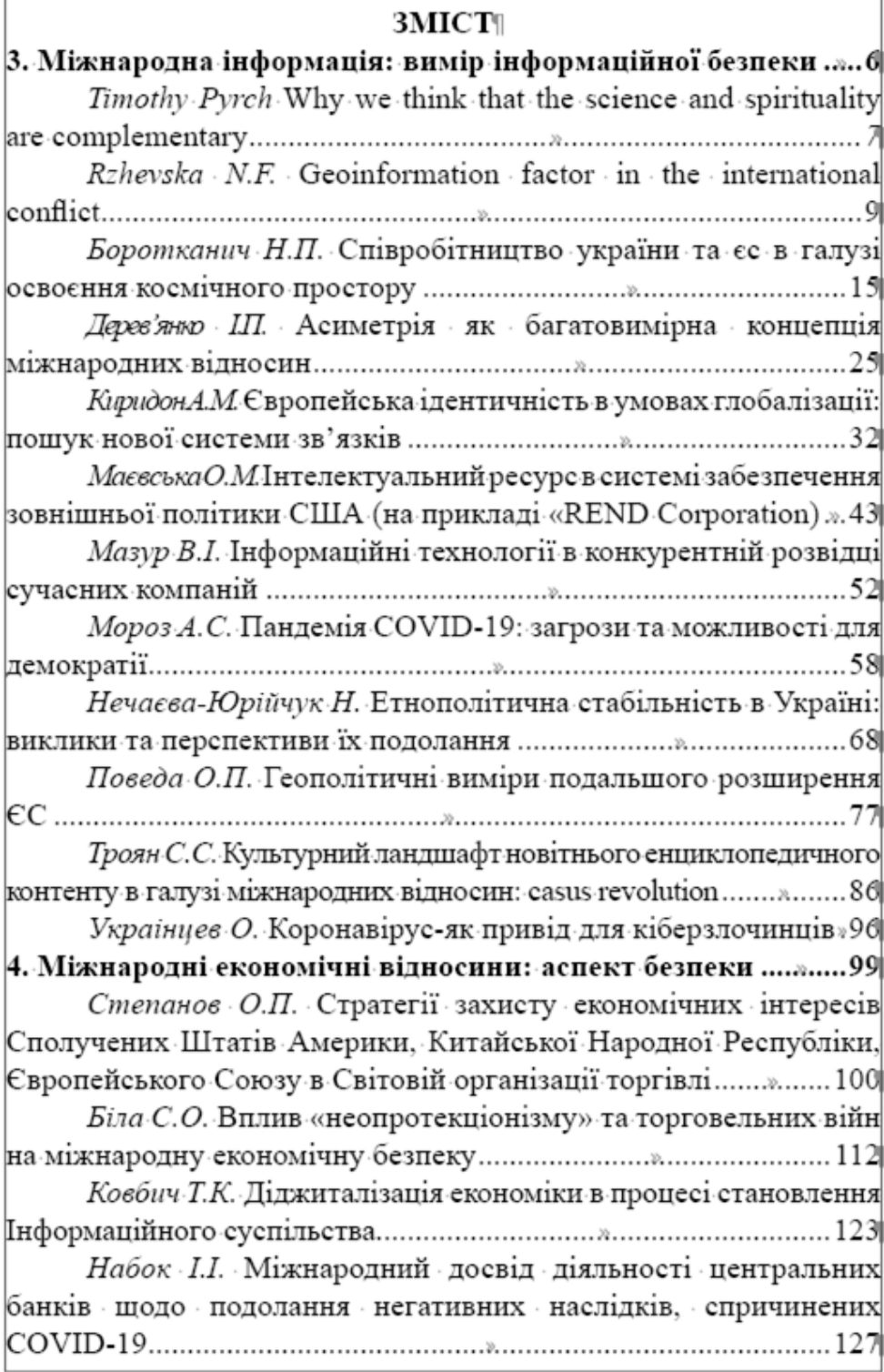

Рис. А.1. Приклад оформлення змісту

## Додаток Б

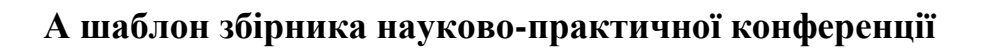

СУЧАСНІ МЕЖНА РОДНІ ВІДНОСИНИ: АКТУАЛЬНІ ПРОБЛЕМИ ТЕОРИ І ПРАКТИКИ

 $\mathbf{W}$ 

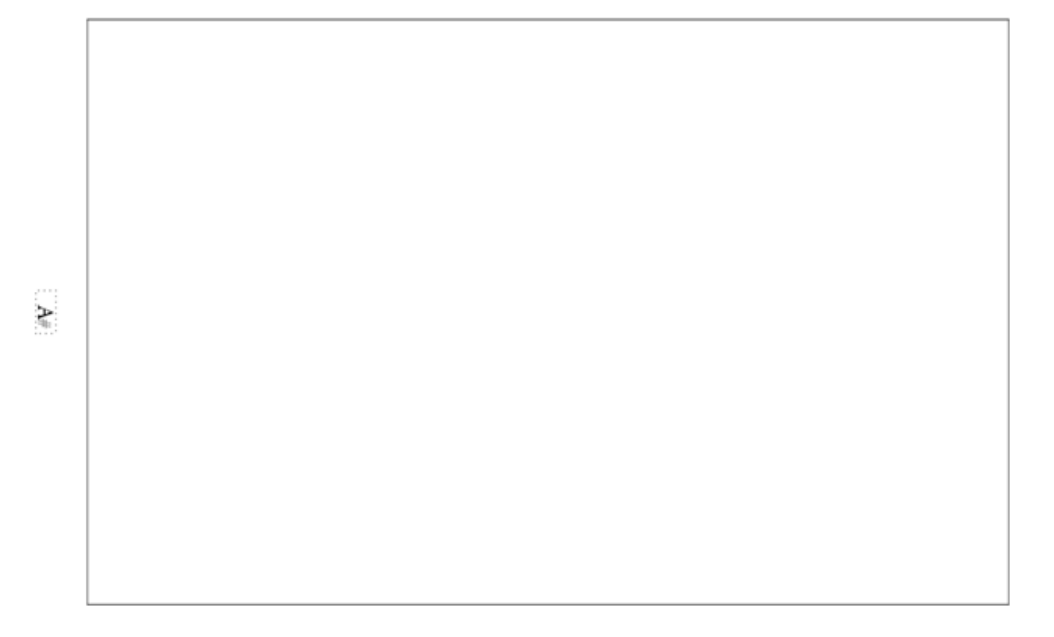

Рис. Б.1. Приклад оформлення шаблону сторінок

### Додаток В

### **Теза збірника науково-практичної конференції**

СУЧАСНІ МІЖНАРОДНІ ВІДНОСИНИ: АКТУАЛЬНІ ПРОБЛЕМИ ТЕОРІЇ І ПРАКТИКИ:

УДК (4-бЄС)-044.86(045)∥

 $\mathbb{I}$ 

 $\blacksquare$ 

к. політ. н. Поведа О.П. (Національний авіаційний університет, м. Київ) https://orcid.org/0000-0001-6117-0263

#### ГЕОПОЛІТИЧНІ ВИМІРИ-ПОДАЛЬШОГО РОЗШИРЕННЯ ЄС|

Євроінтеграція-багатогранний і неоднозначний процес. Після завершення "холодної війни" більшість країн ЦСЄ проголосили вступ до ЄС своєю геостратегічною метою, проте деякі з них, зважаючи насамперед на невідповідність соціально-економічним критеріям членства в Європейському Союзі, ще й зараз не отримали чітких перспектив щодо приєднання до євроспільноти. У самому жі об'єднанні найвпливовиш гравці Франція і Німеччина виступають за подальше поглиблення інтеграції в рамках СС, однак деякі інші члени ЄС (Данія, Швеція, частково Польща, Чехія) виступають проти цього, дотримуючись позиції, що якщо країни-члени організації і надалі будуть ще більше зближуватися в політичній, культурній, правовій сферах, то європейські народи ризикують втратити свою самобутність, національні мови, традиції і розчинитися у перспективі в єдиній наддержаві. Саме тому деякі країни-члени пропонують обмежитися економічною інтеграцією і рішуче виступають проти поглиблення співпраці в політичній, правовій, культурній сферах. В 2020 р. на знак протесту проти політики "поглиблення" ЄС Велика Британія вийшла з цієї організації (

Незважаючи на песимістичне ставлення до більшості аспектів |європейської інтеграції з боку багатьох західноєвропейських| політичних партій та навіть окремих держав, країни Західних Балкан, Україна, Грузія, Молдова та Туреччина проголосили вступ до СС одним із основних своїх зовнішньополітичних пріоритетів. зважаючи насамперед на економічні переваги від перспективи такого кроку. Однак шанси на коротко чи середньострокове приєднання битьшості балканських та східноєвропейських країн є низькими, зважаючи на цілий ряд об'єктивних та суб'єктивних обставин та |геополітичних перешкод.¶

 $.77$ #

Рис. В.1. Приклад оформлення тези